# **Tektronix®**

**TIVP** シリーズ **IsoVu TM** 測定システム ユーザ・マニュアル

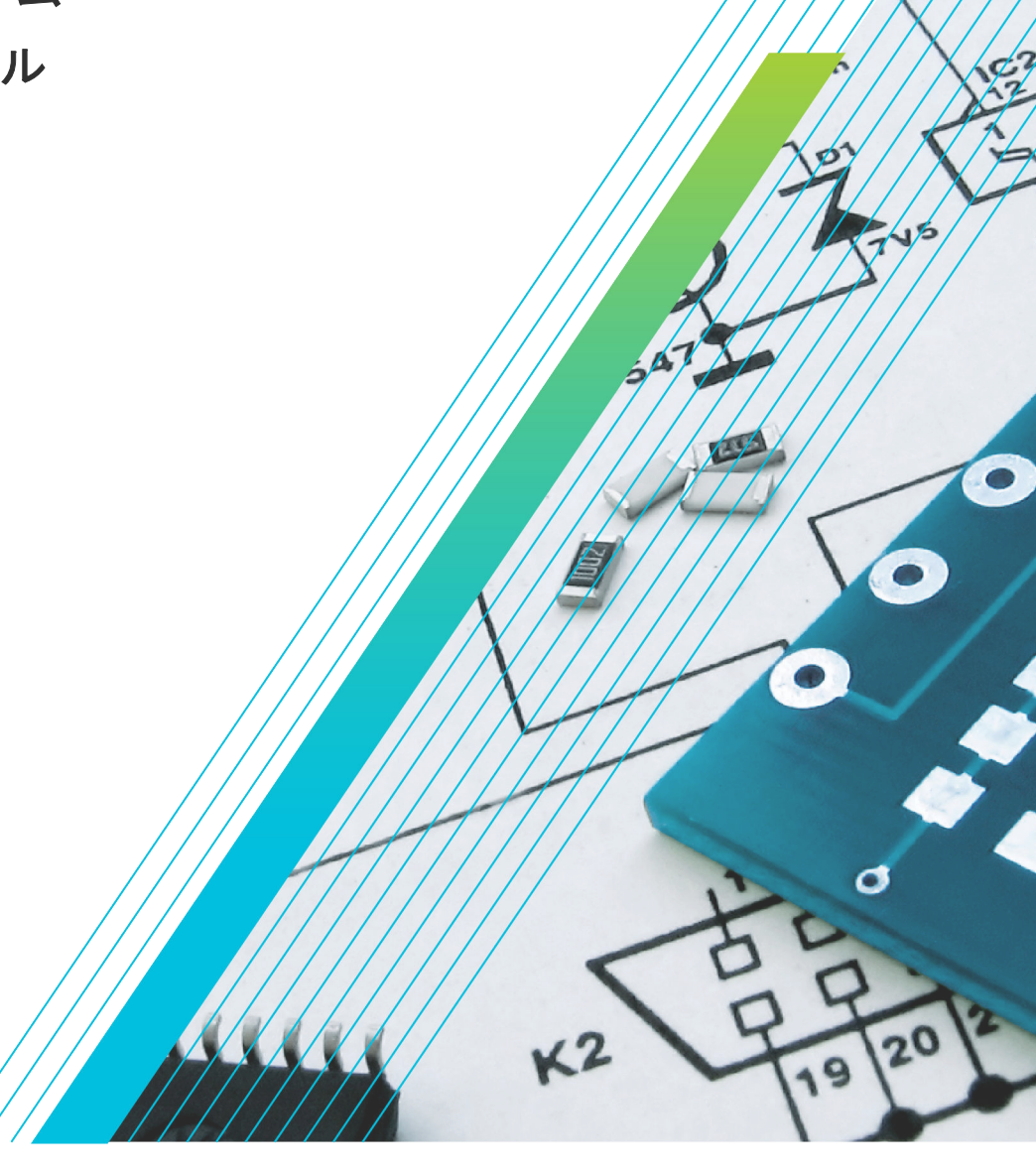

\*P 07716360 \*P 07716360 \*P 07716360 \*P 07716360 \*P 07716360 \*P 07716360 \*P 07716360 \*P 07716 **077-1636-00**

# **Telxtronix®**

**TIVP** シリーズ **IsoVu TM** 測定システム ユーザ・マニュアル

MSO 4/5/6 シリーズのファームウェア・バージョン 1.28 以上に対応

**Register now Register your product Product registration link**

**077-1636-00**

Copyright ©Tektronix.All rights reserved.使用許諾ソフトウェア製品は、Tektronix またはその子会社や供給者が 所有するもので、米国著作権法および国際条約の規定によって保護されています。テクトロニクス製 品は、登録済および出願中の米国その他の国の特許等により保護されています。本書の内容は、既に 発行されている他の資料の内容に代わるものです。また、本製品の仕様および価格は、予告なく変更 させていただく場合がございますので、予めご了承ください。

TEKTRONIX および TEK は Tektronix, Inc.の登録商標です。

#### 当社へのお問合せ

Tektronix, Inc.

14150 SW Karl Braun Drive

P.O. Box 500

Beaverton, OR 97077

USA

製品情報、代理店、サービス、およびテクニカル・サポート:

- 北米:1-800-833-9200 までお電話ください。
- 世界の他の地域では、*[www.tek.com](HTTP://WWW.TEK.COM)* にアクセスし、お近くの代理店をお探しください。

# 目次

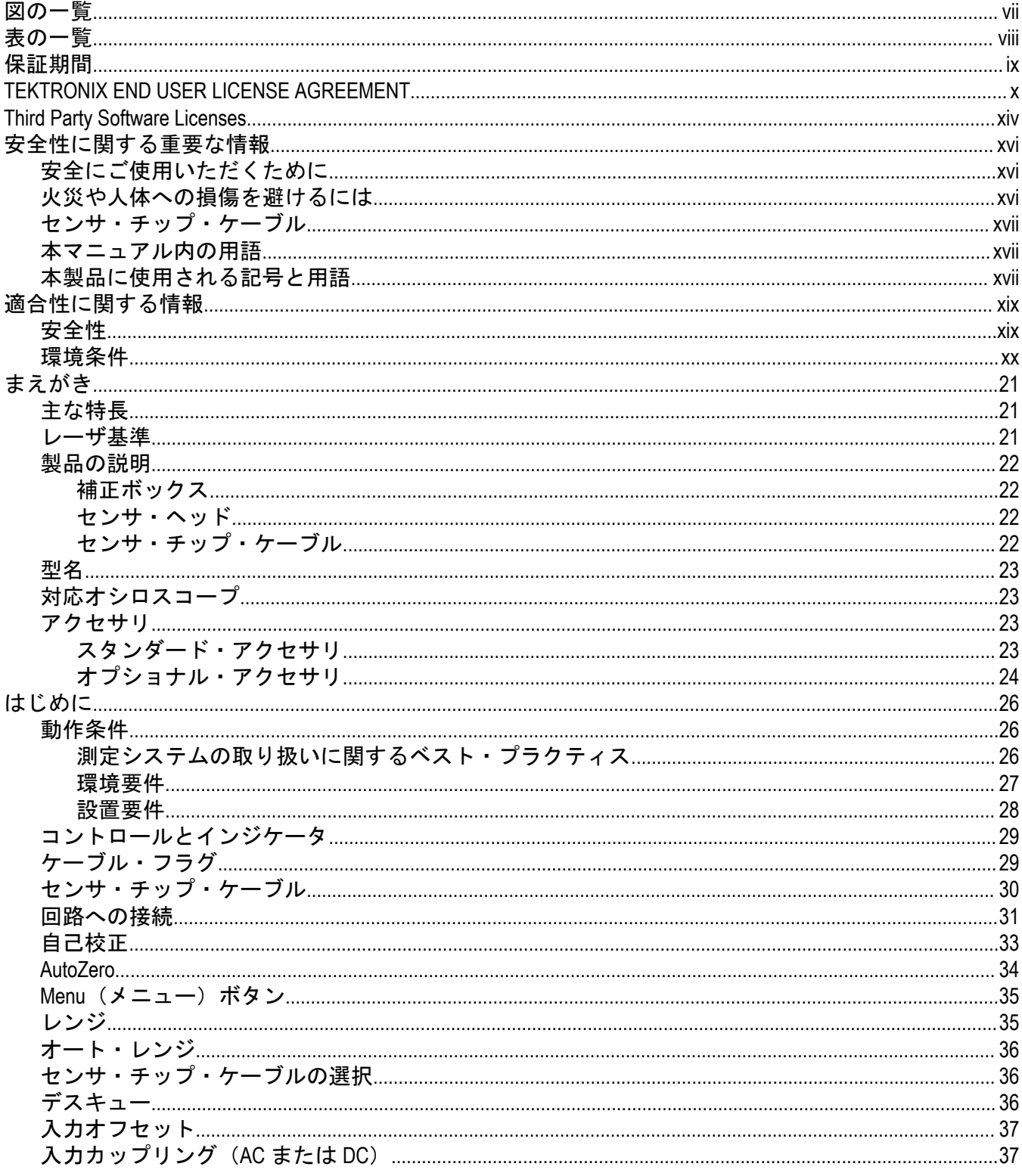

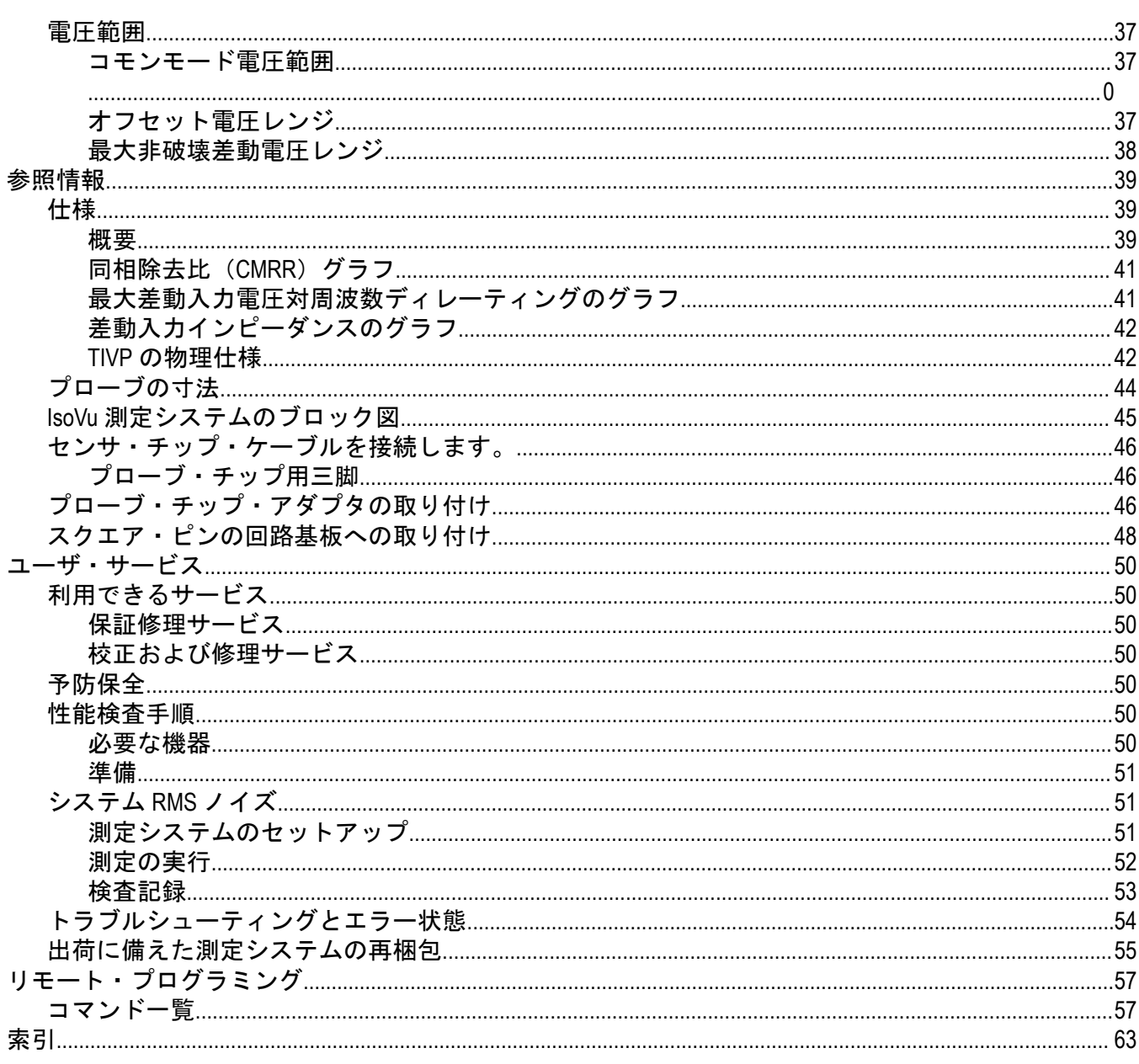

# <span id="page-6-0"></span>図の一覧

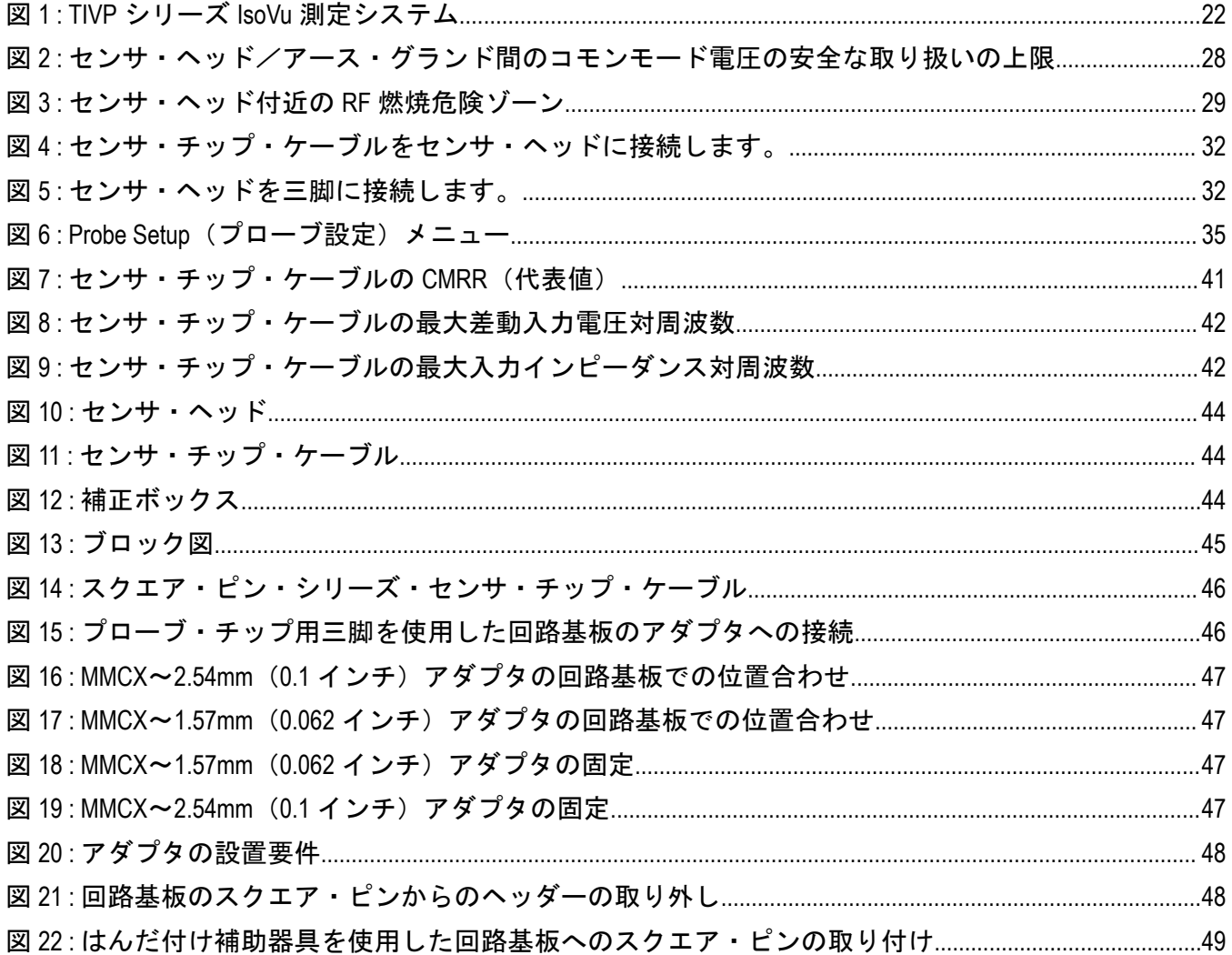

# <span id="page-7-0"></span>表の一覧

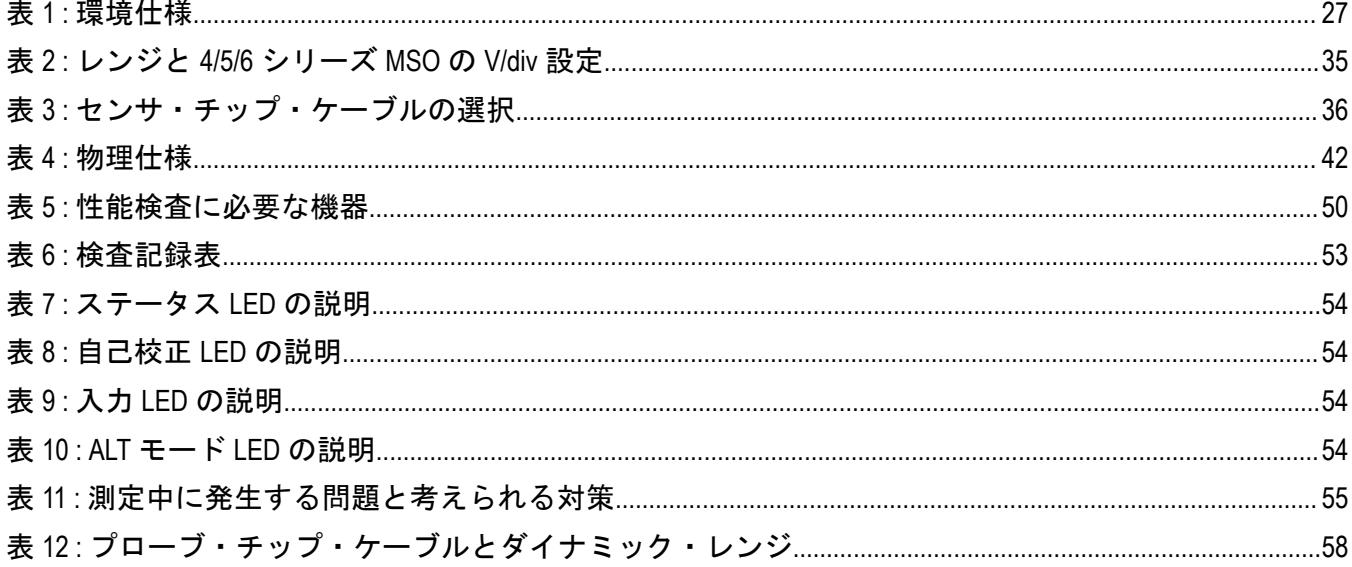

# <span id="page-8-0"></span>保証期間

当社は本製品について、当社の認定代理店による出荷の日から 1 年間、その素材および製造工程に欠 陥がないことを保証します。本保証期間中、かかる製品に欠陥があることが判明した場合、当社は、 当社の判断にて、部品および作業の費用を請求せずに当該欠陥製品を修理するか、または当該欠陥製 品と交換に代替品を提供します。当社が保証遂行のために使用する部品、モジュール、および代替品 は、新品の場合もあれば、新品同様の性能を持つ再生品の場合もあります。交換後、当社が引き取っ た部品、モジュール、および製品はすべて当社の所有物となります。

お客様が本保証に基づくサービスを受けるには、適用保証期間が満了する前に、当該欠陥について当 社に通知し、サービス実施に関する適切な手配を行う必要があります。お客様には、当該欠陥製品を 梱包していただき、送料元払いにて当社指定のサービス受付センターに送付していただきます。製品 をお客様に返送する際、返送先が当社サービス受付センターの所在国と同一国内にある場合には、当 社がその返送費用を負担するものとします。上記以外の場所に返送される製品については、すべての 発送費用、関税、税、およびその他の費用を支払う責任はお客様が負うものとします。

製品の不適切な使用または整備点検の不足によって生じた欠陥、障害、または損傷は、本保証の対象 外です。当社は、次の事項については、本保証に基づくサービスを提供する義務を負わないものとし ます。a)当社担当者以外の者による本製品の設置、修理または整備の実施から生じた損傷に対する修 理。b)不適切な使用または互換性のない機器への接続から生じた損傷に対する修理。c)当社製以外 のサプライ用品の使用により生じた損傷または動作不良に対する修理。d)本製品が改造または他の製 品と統合された場合において、かかる改造または統合の影響により当該本製品の整備の時間または難 易度が増加した場合の当該本製品に対する整備。

本保証は、明示であるか黙示であるかを問わず他のあらゆる保証の代わりに、本製品に関して当社が お客様に対して提供するものです。テクトロニクスおよびその販売店は、商品性または特定目的に対 する適合性についての一切の黙示保証を否認します。不具合のある製品を修理または交換するという 当社の責任行為は、本保証の義務違反に対してお客様に提供される唯一の救済手段です。当社および 当社代理店は、間接的、限定的、偶発的、または派生的な損害については、かかる損害の可能性を事 前に通知されていたか否かにかかわらず、一切責任を負わないものとします。

[W2 – 15AUG04]

# <span id="page-9-0"></span>**TEKTRONIX END USER LICENSE AGREEMENT**

This End User Agreement ("Agreement") is an agreement between Tektronix, Inc., an Oregon corporation, and its corporate affiliates, subsidiaries, and divisions as applicable (collectively, "Tektronix," "we," "us," or "our") and You (including any entity or organization you represent, collectively, "Customer" or "You"). Please read this Agreement carefully as this Agreement governs the terms and conditions under which You are permitted to use Tektronix's software and services.

THE SOFTWARE, ENCODED OR INCORPORATED WITHIN EQUIPMENT OR ACCOMPANYING THIS AGREEMENT, IS FURNISHED SUBJECT TO THE TERMS AND CONDITIONS OF THIS AGREEMENT. BY INDICATING YOUR ACCEPTANCE OF THESE TERMS BY SELECTING AN "ACCEPT" OR SIMILAR BUTTON IN A SOFTWARE MENU, OR BY RETAINING THE SOFTWARE FOR MORE THAN THIRTY DAYS OR USING THE SOFTWARE IN ANY MANNER YOU (A) ACCEPT THIS AGREEMENT AND AGREE THAT YOU ARE LEGALLY BOUND BY ITS TERMS; AND (B) REPRESENT AND WARRANT THAT: (I) YOU ARE OF LEGAL AGE TO ENTER INTO A BINDING AGREEMENT; AND (II) IF YOU ARE A REPRESENTATIVE FOR A CORPORATION OR OTHER LEGAL ENTITY, YOU HAVE THE RIGHT, POWER, AND AUTHORITY TO ENTER INTO THIS AGREEMENT ON BEHALF OF SUCH ENTITY AND BIND SUCH ENTITY TO ITS TERMS. IF YOU DO NOT AGREE TO THE TERMS OF THIS AGREEMENT, TEKTRONIX WILL NOT AND DOES NOT LICENSE THE SOFTWARE TO YOU AND YOU MUST NOT DOWNLOAD, INSTALL, OR USE THE SOFTWARE. UNITED STATES GOVERNMENT CUSTOMERS OR END-USERS MAY REQUEST A GOVERNMENT ADDENDUM TO THIS AGREEMENT.

NOTWITHSTANDING ANYTHING TO THE CONTRARY IN THIS AGREEMENT OR YOUR ACCEPTANCE OF THE TERMS AND CONDITIONS OF THIS AGREEMENT, NO LICENSE IS GRANTED (WHETHER EXPRESSLY, BY IMPLICATION, OR OTHERWISE) UNDER THIS AGREEMENT TO ANY SOFTWARE THAT YOU DID NOT ACQUIRE LAWFULLY OR THAT IS NOT A LEGITIMATE, AUTHORIZED COPY OF TEKTRONIX'S SOFTWARE.THIS AGREEMENT EXPRESSLY EXCLUDES ANY RIGHTS CONCERNING SUCH ILLEGITIMATE COPIES.

IF THESE TERMS ARE NOT ACCEPTABLE, THE UNUSED SOFTWARE AND ANY ACCOMPANYING DOCUMENTATION SHOULD BE RETURNED PROMPTLY TO TEKTRONIX (WITHIN 30 DAYS OF PURCHASE) FOR A FULL REFUND OF THE LICENSE FEE PAID. (FOR INFORMATION REGARDING THE RETURN OF SOFTWARE ENCODED OR INCORPORATED WITHIN EQUIPMENT, CONTACT THE NEAREST TEKTRONIX SALES OFFICE.)

# **DEFINITIONS**

"Equipment" means Tektronix equipment that the Software is encoded or incorporated within or installed onto.

# **LICENSE**

Subject to the terms and conditions of this Agreement, Tektronix grants You a non-exclusive, non-transferable license to the Software, as follows

#### **You may:**

- **1.** Use the Software with the Equipment, or if the Software is not encoded or incorporated in any Tektronix equipment, on no more than one machine at a time; and
- **2.** Copy the Software for archival or backup purposes, provided that no more than one (1) such copy is permitted to exist at any one time, and provided that each copy includes a reproduction of any patent or copyright notice or restrictive rights legend that was included with the Software, as received from Tektronix;
- **3.** Fully transfer the Equipment to a third party but only if prominently accompanied by this End User License Agreement, and such third-party recipients agree to be bound by the terms of this Agreement; and
- **4.** Integrate Tektronix products that contain the Software into a system and sell or distribute that system to third parties, provided that those third parties are bound by the terms of this Agreement, and provided that You (i) do not separate the Software from any Equipment it is incorporated into, (ii) do not retain any copies of the Software, and (iii) do not modify the Software.

#### **You may not:**

- **1.** Use the Software other than for its intended purpose as provided above in the section "You may," or in conflict with the terms and restrictions of this Agreement;
- **2.** Distribute or transfer the Software to any person or organization outside of Your organization without Tektronix's prior written consent, except in connection with a permitted use authorized in "You may" paragraphs 3 or 4 above;
- **3.** Decompile, decrypt, disassemble, or otherwise attempt to derive the source code, techniques, processes, algorithms, know-how, or other information (collectively "Reverse Engineer") from the Software or permit or induce any third party to do so, except to the limited extent allowed by directly applicable law or third party license (if any), and only to obtain information necessary to achieve interoperability of independently created software with the Software;
- **4.** Modify, translate, adapt, or create derivative works of the Software, or merge the Software with any other software;
- **5.** Copy the documentation accompanying the Software;
- **6.** Remove any copyright, trademark, or other proprietary notices from the Software or any media relating thereto; or
- **7.** Export or re-export, directly or indirectly, the Software or Equipment, any associated documentation, or systems created in accordance with "You may" section 4 above, to any country to which such export or re-export is restricted by law or regulation of the United States or any foreign government having jurisdiction without the prior authorization, if required, of the Office of Export Administration, Department of Commerce, Washington, D.C. and the corresponding agency of such foreign government;
- **8.** Use the Software or Equipment in any manner or for any purpose that infringes, misappropriates, or otherwise violates any intellectual property rights or other proprietary rights of any person, or any applicable laws;
- **9.** Use the Software or Equipment in a network or system with other products or services that are incompatible, insecure or not compliant with applicable laws;
- **10.** Bypass, circumvent, damage or otherwise interfere with any security or other features of the Software or Equipment designed to control the manner in which they are used, or harvest or mine Tektronix's proprietary content or information from the Software or Equipment.

THE SOFTWARE MAY NOT BE USED, COPIED, MODIFIED, MERGED, OR TRANSFERRED TO ANOTHER EXCEPT AS EXPRESSLY PERMITTED BY THESE TERMS AND CONDITIONS.

# **FEEDBACK**

If You provide feedback to Tektronix concerning the functionality and performance of the Software or Equipment, including without limitation identifying potential errors and improvements, any comments, questions, suggestions, or the like ("Feedback"), Tektronix is free to use such Feedback without any attribution, compensation, or restriction in any manner to improve or enhance its products, irrespective of any other obligation or limitation between the Parties governing such Feedback. You hereby grant Tektronix an irrevocable, worldwide, perpetual, royalty-free license to use Your Feedback for any purpose whatsoever and waive any moral rights You may have in the Feedback. Tektronix is not obligated to use Your Feedback.

# **OWNERSHIP**

Title to the Software and all copies thereof, but not the media on which the Software or copies may reside, shall remain with Tektronix or others from whom Tektronix has obtained a respective licensing right.

# **GOVERNMENT NOTICE**

If the Software or any related documentation is acquired by or for an agency of the U.S. Government, the Software and documentation shall be considered "commercial computer software" or "commercial computer software documentation" respectively, as those terms are used in 48 CFR §12.212, 48 CFR §227.7202, or 48 CFR §252.227-7014, and are licensed with only those rights as are granted to all other licensees as set forth in this Agreement.

# **TERM**

The license granted herein is effective until terminated. The license may be terminated by You at any time upon written notice to Tektronix. The license may be terminated by Tektronix if You fail to comply with any term or condition and such failure is not remedied within fifteen (15) days after notice hereof from Tektronix. Upon termination by either party, You shall return to Tektronix or destroy, the Software and all associated documentation, together with all copies in any form.

IF YOU TRANSFER, DISTRIBUTE, OR OTHERWISE MAKE AVAILABLE ANY COPY, MODIFICATION, OR MERGED PORTION OF THE SOFTWARE WITHOUT THE AS EXPRESS PERMISSION OF THESE TERMS AND CONDITIONS OR PRIOR WRITTEN CONSENT OF TEKTRONIX, YOUR LICENSE WILL BE IMMEDIATELY AND AUTOMATICALLY TERMINATED.

### **LIMITED WARRANTY**

Tektronix does not warrant that the functions contained in the Software will meet Your requirements or that the operation of the Software will be uninterrupted, secure, or error-free.

EXCEPT AS SEPARATELY PROVIDED IN A WRITTEN WARRANTY FROM TEKTRONIX, THE SOFTWARE IS PROVIDED "AS IS" WITHOUT ANY WARRANTY OF ANY KIND, EXPRESS OR IMPLIED, INCLUDING BUT NOT LIMITED TO, THE WARRANTIES OF MERCHANTABILITY, FITNESS FOR A PARTICULAR PURPOSE, TITLE, QUIET ENJOYMENT, AND NON-INFRINGEMENT.

THE SOFTWARE IS NOT DESIGNED OR INTENDED FOR USE IN HAZARDOUS ENVIRONMENTS REQUIRING FAIL-SAFE PERFORMANCE INCLUDING WITHOUT LIMITATION, IN THE OPERATION OF NUCLEAR FACILITIES, AIRCRAFT NAVIGATION OR COMMUNICATION SYSTEMS, AIR TRAFFIC CONTROL, WEAPONS SYSTEMS, DIRECT LIFE-SUPPORT MACHINES, OR ANY OTHER APPLICATION IN WHICH THE FAILURE OF THE SOFTWARE COULD LEAD TO DEATH, PERSONAL INJURY OR SEVERE PHYSICAL OR PROPERTY DAMAGE (COLLECTIVELY "HAZARDOUS ACTIVITIES"). TEKTRONIX AND ITS AFFILIATES, LICENSORS, AND RESELLERS EXPRESSLY DISCLAIM ANY EXPRESS OR IMPLIED WARRANTY OF FITNESS FOR HAZARDOUS ACTIVITIES.

# **LIMITATION OF LIABILITY**

IN NO EVENT SHALL TEKTRONIX, ITS AFFILIATES, LICENSORS, OR RESELLERS BE LIABLE FOR: (1) ECONOMICAL, INCIDENTAL, CONSEQUENTIAL, INDIRECT, SPECIAL, PUNITIVE OR EXEMPLARY DAMAGES, WHETHER CLAIMED UNDER CONTRACT, TORT OR ANY OTHER LEGAL THEORY, (2) LOSS OF OR DAMAGE TO YOUR DATA OR PROGRAMMING, LOSS OF PROFITS, BUSINESS INTERRUPTION, OR OTHER PECUNIARY LOSS ARISING FROM THE USE OF (OR INABILITY TO USE) THE SOFTWARE, (3) PENALTIES OR PENALTY CLAUSES OF ANY DESCRIPTION, (4) ANY DAMAGE, CLAIMS, OR LOSSES RESULTING FROM THE USE OF THE SOFTWARE IN CONJUNCTION WITH OTHER PRODUCTS OR SERVICES (INCLUDING THIRD-PARTY PRODUCTS OR SERVICES); OR (5) INDEMNIFICATION OF YOU OR OTHERS FOR COSTS, DAMAGES, OR EXPENSES RELATED TO THE GOODS OR SERVICES PROVIDED UNDER THIS LIMITED WARRANTY, EVEN IF TEKTRONIX OR ITS AFFILIATES, LICENSORS, OR RESELLERS HAVE ADVANCE NOTICE OF THE POSSIBILITY OF SUCH DAMAGES. BECAUSE SOME STATES/JURISDICTIONS DO NOT ALLOW THE EXCLUSION OR LIMITATION OF LIABILITY FOR CONSEQUENTIAL OR INCIDENTAL DAMAGES, SOME OF THE ABOVE LIMITATIONS MAY NOT APPLY TO YOU, BUT THEY SHALL APPLY TO THE MAXIMUM EXTENT PERMITTED BY LAW. NOTWITHSTANDING ANYTHING HEREIN TO THE CONTRARY, IN NO EVENT SHALL TEKTRONIX'S TOTAL AGGREGATED LIABILITY TO YOU FOR ALL DAMAGES IN ANY ONE OR MORE CAUSES OF ACTION EXCEED THE AMOUNT RECEIVED BY TEKTRONIX FROM YOU FOR THE SOFTWARE OR EQUIPMENT.

You are solely responsible for Your data. You must back up Your data before Tektronix or a third party performs any remedial, upgrade, or other work on Your systems, including any Equipment. If applicable law prohibits exclusion of liability for lost data, then Tektronix will only be liable for the cost of the typical effort to recover the lost data from Your last available back up.

# **SECURITY DISCLAIMER**

This Software and its associated Equipment are not designed or intended to be used with unsecure networks. You acknowledge that use of the Equipment may rely upon certain networks, systems, and data communication mediums that are not controlled by Tektronix and that may be vulnerable to data or security breaches, including, without limitation, internet networks used by Your internet providers and the databases and servers controlled by Your internet providers. Tektronix shall not be liable for any such breaches, including without limitation, damages and/or loss of data related to any security breach, and disclaims all warranties, including any implied or express warranties that any content will be secure or not otherwise lost or altered.

For the avoidance of doubt, if You choose to connect this Software or Equipment to a network, it is Your sole responsibility to provide and continuously ensure a secure connection to that network. You agree to establish and maintain appropriate measures (e.g., firewalls, authentication measures, encryption, anti-virus applications, etc.) to protect the Software and Equipment and any associated data against security breaches including unauthorized access, destruction, use, modification, or disclosure.

Notwithstanding the foregoing, You shall not use any Products in a network with other products or services that are incompatible, insecure or not compliant with applicable laws.

# **THIRD-PARTY DISCLAIMER**

The Software may contain software owned by third parties and obtained under a license from those parties ("Third Party Software"). Your use of such Third Party Software is subject to the terms and conditions of this Agreement and the applicable Third Party Software licenses. Except as expressly agreed otherwise, third parties do not warrant the Third Party Software, do not assume any liability with respect to its use, and do not undertake to furnish any support or information relating thereto.

# **GENERAL**

Unless the Customer is the United States Government, this Agreement contains the entire agreement between the parties with respect to the use, reproduction, and transfer of the Software, and shall be governed by the laws of the state of Oregon.

You shall be responsible for any taxes that may now or hereafter be imposed, levied or assessed with respect to the possession or use of the Software or the rights and licenses granted under this Agreement, including any sales, use, property, value added, and excise taxes, and similar taxes, duties, or charges.

Any waiver by either party of any provision of this Agreement shall not constitute or be deemed a subsequent waiver of that or any other portion.

You may not assign this Agreement or any right or obligation under this Agreement, or delegate any performance, without Tektronix's prior written consent. This section does not prohibit You from transferring the Equipment in accordance with Subsections 3 and 4 of the Section titled "You may" above.

All questions regarding this Agreement should be directed to the nearest Tektronix Sales Office.

# <span id="page-13-0"></span>**Third Party Software Licenses**

# **Freescale Kinetis Design Studio**

This component module is generated by Processor Expert. Do not modify it.

Copyright : 1997 - 2015 Freescale Semiconductor, Inc.

All Rights Reserved.

Redistribution and use in source and binary forms, with or without modification, are permitted provided that the following conditions are met:

- Redistributions of source code must retain the above copyright notice, this list of conditions and the following disclaimer.
- Redistributions in binary form must reproduce the above copyright notice, this list of conditions and the following disclaimer in the documentation and/or other materials provided with the distribution.
- Neither the name of Freescale Semiconductor, Inc. nor the names of its contributors may be used to endorse or promote products derived from this software without specific prior written permission.

THIS SOFTWARE IS PROVIDED BY THE COPYRIGHT HOLDERS AND CONTRIBUTORS "AS IS" AND ANY EXPRESS OR IMPLIED WARRANTIES, INCLUDING, BUT NOT LIMITED TO, THE IMPLIED WARRANTIES OF MERCHANTABILITY AND FITNESS FOR A PARTICULAR PURPOSE ARE DISCLAIMED. IN NO EVENT SHALL THE COPYRIGHT HOLDER OR CONTRIBUTORS BE LIABLE FOR ANY DIRECT, INDIRECT, INCIDENTAL, SPECIAL, EXEMPLARY, OR CONSEQUENTIAL DAMAGES (INCLUDING, BUT NOT LIMITED TO, PROCUREMENT OF SUBSTITUTE GOODS OR SERVICES; LOSS OF USE, DATA, OR PROFITS; OR BUSINESS INTERRUPTION) HOWEVER CAUSED AND ON ANY THEORY OF LIABILITY, WHETHER IN CONTRACT, STRICT LIABILITY, OR TORT (INCLUDING NEGLIGENCE OR OTHERWISE) ARISING IN ANY WAY OUT OF THE USE OF THIS SOFTWARE, EVEN IF ADVISED OF THE POSSIBILITY OF SUCH DAMAGE.

http: www.freescale.com

mail: support@freescale.com

# **IAR Embedded Workbench for ARM**

IARSourceLicense.txt Version 1.0

The following license agreement applies to linker command files, example projects unless another license is explicitly stated, the cstartup code, low\_level\_init.c, and some other low-level runtime library files.

Copyright 2012, IAR Systems AB.

This source code is the property of IAR Systems. The source code may only be used together with the IAR Embedded Workbench. Redistribution and use in source and binary forms, with or without modification, is permitted provided that the following conditions are met:

- Redistributions of source code, in whole or in part, must retain the above copyright notice, this list of conditions and the disclaimer below.
- IAR Systems name may not be used to endorse or promote products derived from this software without specific prior written permission.

THE SOFTWARE IS PROVIDED "AS IS" AND THE AUTHOR DISCLAIMS ALL WARRANTIES WITH REGARD TO THIS SOFTWARE INCLUDING ALL IMPLIED WARRANTIES OF MERCHANTABILITY AND FITNESS. IN NO EVENT SHALL THE AUTHOR BE LIABLE FOR ANY SPECIAL, DIRECT, INDIRECT, OR CONSEQUENTIAL DAMAGES OR ANY DAMAGES WHATSOEVER RESULTING FROM LOSS OF USE, DATA OR PROFITS, WHETHER IN AN ACTION OF CONTRACT, NEGLIGENCE OR OTHER TORTIOUS ACTION, ARISING OUT OF OR IN CONNECTION WITH THE USE OR PERFORMANCE OF THIS SOFTWARE.

# <span id="page-14-0"></span>**Iowegian ScopeIIR**

Name: Biquad.c

Name: Biquad.h

Description: Provides a template for implementing IIR filters as a cascade of second-order sections, aka, "biquads".

by Grant R. Griffin

Copyright 2007-2015, Iowegian International Corporation

(http://www.iowegian.com)

The Wide Open License (WOL)

Permission to use, copy, modify, distribute and sell this software and its documentation for any purpose is hereby granted without fee, provided that the above copyright notice and this license appear in all source copies.

THIS SOFTWARE IS PROVIDED "AS IS" WITHOUT EXPRESS OR IMPLIED WARRANTY OF ANY KIND. See http:// www.dspguru.com/wide-open-license for more information.

# <span id="page-15-0"></span>安全性に関する重要な情報

このマニュアルには、操作を行うユーザの安全を確保し、製品を安全な状態に保つために順守しなけ ればならない情報および警告が記載されています。

本機の点検にあたっては「安全にご使用いただくために」に続く「安全に保守点検していただくため に」を参照して、事故防止につとめてください。

# 安全にご使用いただくために

製品は指定された方法でのみご使用ください。人体への損傷を避け、本製品や本製品に接続されてい る製品の破損を防止するために、安全性に関する次の注意事項をよくお読みください。すべての指示 事項を注意深くお読みください。必要なときに参照できるように、説明書を安全な場所に保管してお いてください。

本製品は訓練を受けた専門知識のあるユーザによる使用を想定しています。

使用前に、既知の情報源と十分に照らし合わせて、製品が正しく動作していることを常にチェックし てください。

# 火災や人体への損傷を避けるには

# 接続と切断の手順を守ってください

センサ・チップ・ケーブル、テスト・リード、アクセサリが電圧源に接続されている時に、接続また は切断を行わないでください。テスト・リードとアクセサリに関しては、製品同梱の物、または製品 に合った当社既定の物のみをご使用ください。

絶縁型の電圧プローブ、テスト・リード、およびアダプタは、製品に付属する製品か、または当社に より特別に指定された製品のみを使用してください。

# すべての端子の定格に従ってください

発火や感電の危険を避けるために、本製品のすべての定格とマーキングに従ってください。本製品に 電源を接続する前に、定格の詳細について、製品マニュアルを参照してください。

測定カテゴリ(CAT)の定格、および製品またはアクセサリの個々のコンポーネントに記載された電 圧または電流の定格を超えないようにしてください。最大定格を超える最低電位をかけないでくださ い。

本製品の測定端子は、AC 電源、カテゴリ II、III、および IV 回路には使用できません。

#### カバーを外した状態で動作させないでください。

カバーやパネルを外した状態やケースを開いたまま動作させないでください。危険性の高い電圧に接 触してしまう可能性があります。

#### 露出した回路への接触は避けてください

電源が投入されているときに、露出した接続部分やコンポーネントに触れないでください。

#### 故障の疑いがあるときは使用しないでください

本製品に故障の疑いがある場合には、資格のあるサービス担当者に検査を依頼してください。

製品が故障している場合には、使用を停止してください。

# 湿気の多いところでは動作させないこと。

<span id="page-16-0"></span>爆発性のガスがある場所では使用しないこと。

製品の表面を清潔で乾燥した状態に保ってください

清掃には乾いた布のみを使用すること。

# センサ・チップ・ケーブル

このマニュアルで推奨される通り、通電中の回路への接続時は、センサ・ヘッドとセンサ・チップ・ ケーブルの安全クリアランスを確保してください。

非使用時は、センサ・チップ・ケーブルとアダプタをテスト回路から取り除いてください。

非使用時でも、センサ・ヘッドに接続されているセンサ・チップ・ケーブルは、接続したままにして ください。

測定に使用するセンサ・チップ・ケーブルとアクセサリは、測定カテゴリ(CAT)、電圧、温度、高 度、アンペア数の定格が適切なもののみを使用してください。

#### 高電圧に注意

使用する製品の電圧定格について理解し、その定格を超えないようにしてください。製品の測定電圧 の最大定格を理解しておくことが重要です。電圧定格は、機器と用途によって異なります。詳細につ いては、プローブのマニュアルの仕様関連セクションを参照してください。

警告 **:** 感電防止のため、最大測定または最大電圧カテゴリを超えないようにしてください。

### 接続と切断の手順を守ってください

注意 **:** 機器への損傷を回避するため、センサ・チップ・ケーブルの接続または接続解除前に、 テスト回路の電源を切ってください。

# 本マニュアル内の用語

このマニュアルでは次の用語を使用します。

警告 **:** 人体や生命に危害をおよぼすおそれのある状態や行為を示します。

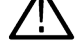

注意 **:** 本製品やその他の接続機器に損害を与えるおそれのある状態や行為を示します。

### 絶縁、フローティング

本書で使用する"絶縁"、"電気的フローティング"、"直流絶縁"という用語は、アース・グランドに直接 つながる伝導経路がない場合の測定を示します。

# 本製品に使用される記号と用語

本製品では、次の用語を使用します。

- 危険:ただちに人体や生命に危険をおよぼす可能性があることを示します。
- 警告:人体や生命に危険をおよぼす可能性があることを示します。
- 注意:本製品を含む周辺機器に損傷を与える可能性があることを示します。

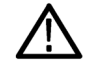

製品にこの記号が表記されているときは、マニュアルを参照して、想定される危険性とそれ らを回避するために必要な行動について確認してください(マニュアルでは、この記号はユ ーザに定格を示すために使用される場合があります。)

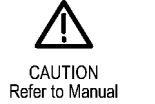

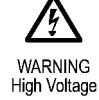

# <span id="page-18-0"></span>適合性に関する情報

このセクションでは、本機器が適合している安全基準と環境基準について説明します。この製品は専 門家および訓練を受けた人のみが使用することを目的としています。家庭での使用や子供による使用 に対応して設計されていません。

# 安全性

このセクションでは、製品が適合している安全規格およびその他の基準について説明します。

#### **EU** 適合宣言 **-** 低電圧

『Official Journal of the European Union』にリストされている次の仕様に準拠します。

低電圧指令 2014/35/EU:

• EN 61010-1: 測定、制御、および実験用途の電子装置に対する安全基準 – 第 1 部:一般要件

#### 米国の国家認定試験機関のリスト

• UL 61010-1: 測定、制御、および実験用途の電子装置に対する安全基準 – 第 1 部:一般要件

#### カナダ規格

• CAN/CSA-C22.2 No. 61010-1: 測定、制御、および実験用途の電子装置に対する安全基準 – 第 1 部:一 般要件

#### その他の基準に対する適合性

- IEC 61010-1: 測定、制御、および実験用途の電子装置に対する安全基準 第 1 部:一般要件
- EN 60825–1:レーザ製品の安全基準、第一部:機器の分類と要件 第 3 版(2014 年)
- US 21CFR PT1010:電子部品の性能基準、2015 年
- US 21CFR PT1040:発光装置の性能基準、2015 年

### 機器の種類

テスト機器および計測機器。

クラス I:レーザ製品

#### 汚染度

製品内部およびその周辺で発生する可能性がある汚染度の尺度です。通常、製品の内部環境は外部環 境と同じ規定が適用されるものとみなされます。製品は、その製品に指定されている環境でのみ使用 してください。

- 汚染度 1:汚染なし、または乾燥した非伝導性の汚染のみが発生します。このカテゴリの製品は、 通常、被包性、密封性のあるものか、クリーン・ルームでの使用を想定したものです。
- 汚染度 2:通常、乾燥した非導電性の汚染のみが発生します。ただし、結露によって一時的な導電 性が発生することもまれにあります。これは、標準的なオフィスや家庭内の環境に相当します。一 時的な結露は製品非動作時のみ発生します。
- 汚染度 3:伝導性のある汚染、または結露のために伝導性のある汚染となる乾燥した非伝導性の汚 染。これらは、温度、湿度のいずれも管理されていない屋内環境に相当します。日光や雨、風に対 する直接の曝露からは保護されている領域です。
- 汚染度 4:伝導性のある塵、雨、または雪により持続的に伝導性が生じている汚染。これは一般的 な屋外環境に相当します。

#### <span id="page-19-0"></span>汚染度

汚染 2(IEC 61010-1 の定義による)。乾燥した屋内でのみ使用できます。

#### **IP** 定格

IP20(IEC 60529 で定義)。

# 測定および過電圧カテゴリについて

本製品の測定端子は、測定する電源電圧について次の1つまたは複数のカテゴリに評価されます(製 品やマニュアルへの特定の評価を参照)。

- カテゴリ1: 雷源に直接接続されない機器
- カテゴリ II:固定設備の屋内配線に直接接続される回路(壁コンセントおよび類似する設備)。
- カテゴリⅢ:屋内配線および配電系統。
- カテゴリ Ⅳ: 建物に電気を供給する起点部分。

注 **:** 測定カテゴリ定格に該当するのは測定回路のみです。製品内部のその他の回路にはいずれ  $\Delta$  の定格も該当しません。

# 環境条件

このセクションでは、本製品が環境におよぼす影響について説明します。

#### 使用済み製品の処理方法

機器またはコンポーネントをリサイクルする際には、次のガイドラインを順守してください。

機器のリサイクル:本製品の製造には天然資源が使用されています。この製品には、環境または人体 に有害となる可能性のある物質が含まれているため、製品を廃棄する際には適切に処理する必要があ ります。有害物質の放出を防ぎ、天然資源の使用を減らすため、本製品の部材の再利用とリサイクル の徹底にご協力ください。

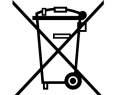

このマークは、本製品が WEEE(廃棄電気・電子機器)およびバッテリに関する指令 2012/19/ EC および 2006/66/EC に基づき、EU の諸要件に準拠していることを示しています。リサイク ル方法については、当社の Web サイトのサービス・セクション(*www.tek.com/productrecycling*) を参照してください。

# <span id="page-20-0"></span>まえがき

本書では、テクトロニクスの TIVP シリーズ第 2 世代 IsoVu®光アイソレーション型プローブのインスト ールと使用方法について説明します。プローブは、直流絶縁測定ソリューションを提供し、帯域全体 でクラス最高の同相除去比を備えているため、大きな同相電圧が存在していても、広帯域/高電圧の 差動信号を正確に測定できます。

# 主な特長

- IsoVu の新技術 直流絶縁、フローティング、測定システム
	- 周波数帯域:DC~1GHz
	- 最大 160dB(同相除去比(1 億:1)、DC)、140dB(同相除去比(1,000 万:1)、1MHz)、120dB(同 相除去比(100 万:1)、100MHz)、80dB(同相除去比(10,000:1)、1GHz)
- 差動電圧:最大±2,500Vpk(センサ・チップ・ケーブルにより異なる)
- 広いコモンモード電圧範囲(最大 60kV ピーク)
- 高入力インピーダンス(最大 40MΩ。センサ・チップ・ケーブルにより異なる)
- 広い入力オフセット・レンジ(最大±2,500Vpk。センサ・チップ・ケーブルにより異なる)
- AC/DC 入力カップリング

# レーザ基準

**CLASS 1 LASER PRODUCT** 

本製品は、2007 年 6 月 24 日のレーザ通知第 50 号による変更を除いて、21 CFR 1040.10 および 1040.11 に準拠しています。

注意 **:** 本書で指定する以外の手順を使用して性能を制御または調整すると、有害な放射線に被 曝するおそれがあります。

# <span id="page-21-0"></span>製品の説明

テクトロニクスの第2世代の IsoVu® (TIVP) は、以下の図に示すように、完全にガルバニック絶縁さ れたプローブ・チップ・ケーブル、センサ・ヘッド、および TekVPI インタフェースを備えています。 センサ・ヘッドの危険電圧は、光ファイバ・ケーブルによりオシロスコープから完全に絶縁されてい ます。

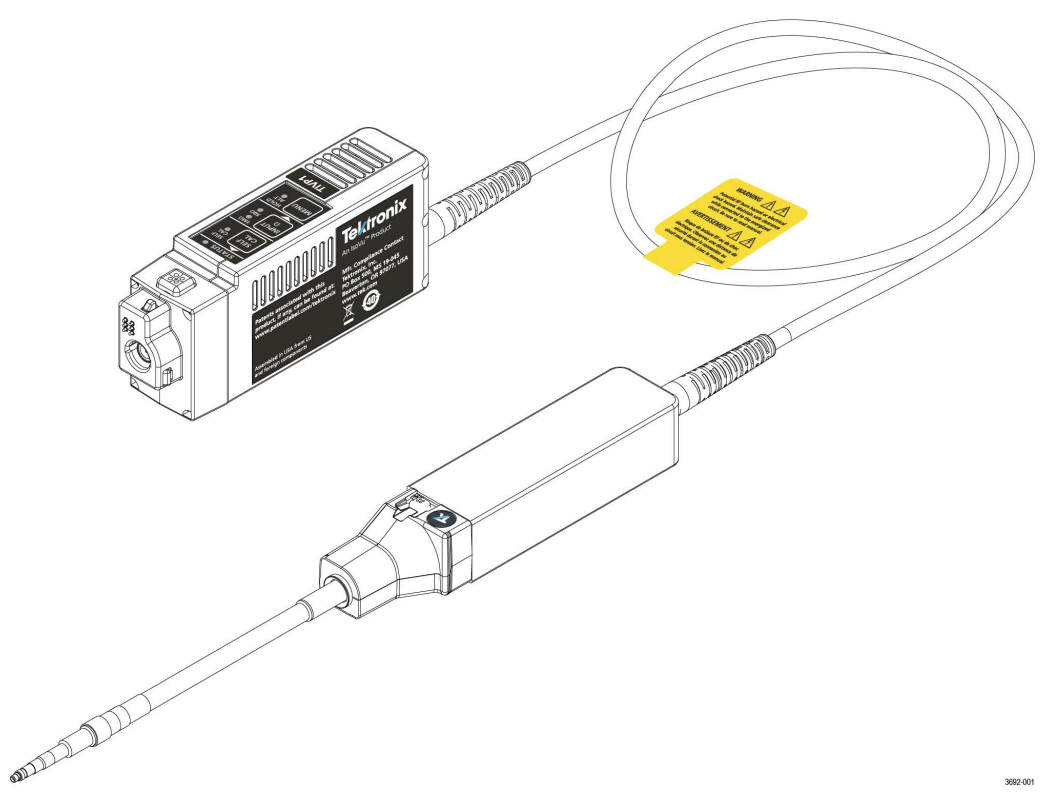

図 *1 : TIVP* シリーズ *IsoVu* 測定システム

# 補正ボックス

TekVPI の補正ボックスは、測定システムをオシロスコープの入力チャンネルの 1 つに接続します。測 定システムへの給電は、オシロスコープの TekVPI インタフェースから行われます。補正ボックスのボ タンとインジケータは、測定システムの制御方法を提供し、全般的な状態を示します。

### センサ・ヘッド

センサ・ヘッドは、被測定デバイス(DUT)と補正ボックスのインタフェースとして機能します。セ ンサ・ヘッドには、センサ・チップ・ケーブルからの電気信号を光信号に変換して補正ボックスに送 信する電気光学変換器が搭載されています。

#### センサ・チップ・ケーブル

センサ・ヘッドを DUT に接続するために、センサ・チップ・ケーブル・オプションが用意されていま す。

- TIVPMX10X 型、10:1 MMCX チップ・ケーブル・コネクタ
- TIVPMX50X 型、50:1 MMCX チップ・ケーブル・コネクタ
- TIVPSQ100X 型、100:1、0.1 インチ (2.54mm) スクエア・ピン・コネクタ
- TIVPWS500X 型、500:1、0.2 インチ(5.08mm)スクエア・ピン・コネクタ

• TIVPMX1X 型、1:1 MMCX チップ・ケーブル・コネクタ

# <span id="page-22-0"></span>型名

TIVP シリーズ IsoVu 測定システムには、以下の機種が用意されています。

- TIVP1 型:テクトロニクス第 2 世代 IsoVu® 1GHz 光アイソレーション型プローブ
- TIVP05 型:テクトロニクス第 2 世代 IsoVu® 500MHz 光アイソレーション型プローブ
- TIVP02 型:テクトロニクス第 2 世代 IsoVu® 200MHz 光アイソレーション型プローブ

# 対応オシロスコープ

測定システムは、4/5/6 シリーズ・ミックスド・シグナル・オシロスコープ(オシロスコープ・ソフト ウェア・バージョン 1.28 以上)で使用できます。その他のオシロスコープにつきましては、お近くの 当社代理店までお問合せください。

# アクセサリ

このセクションでは、測定システムで使用できるスタンダード・アクセサリとオプション・アクセサ リを示します。

# スタンダード・アクセサリ

次の表は、プローブに付属するアクセサリを示しています。

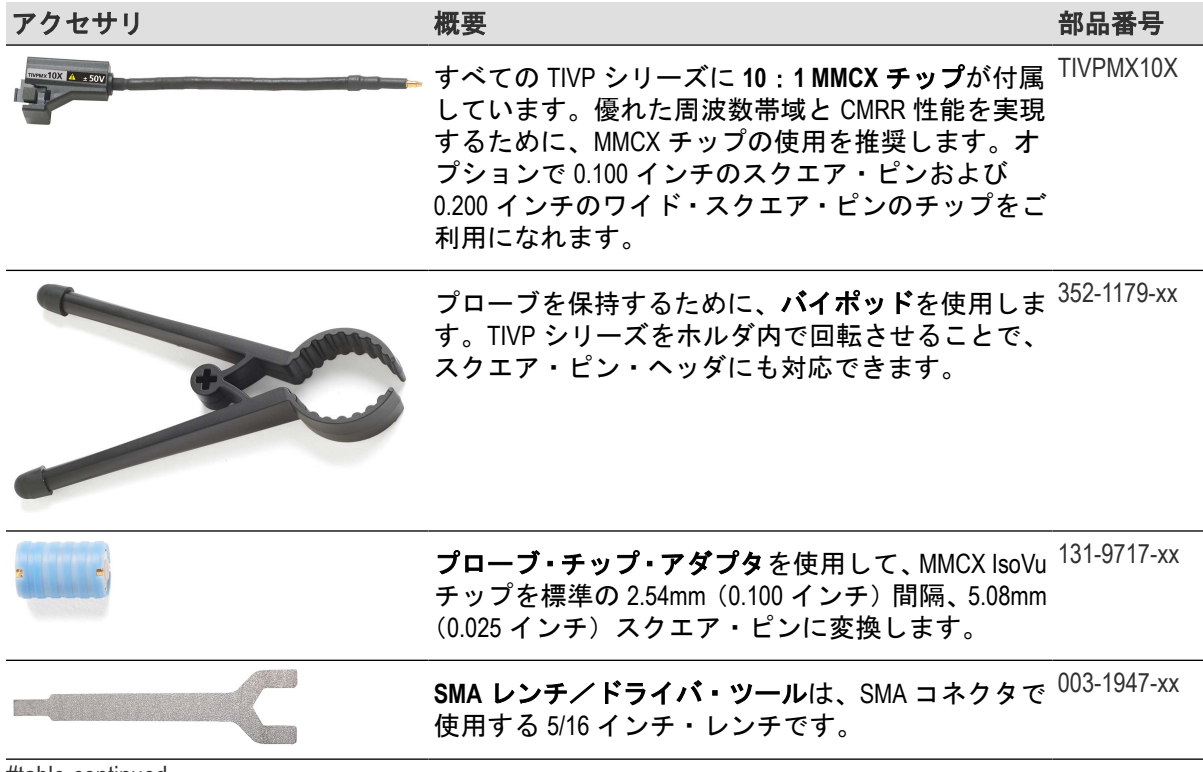

#table-continued

<span id="page-23-0"></span>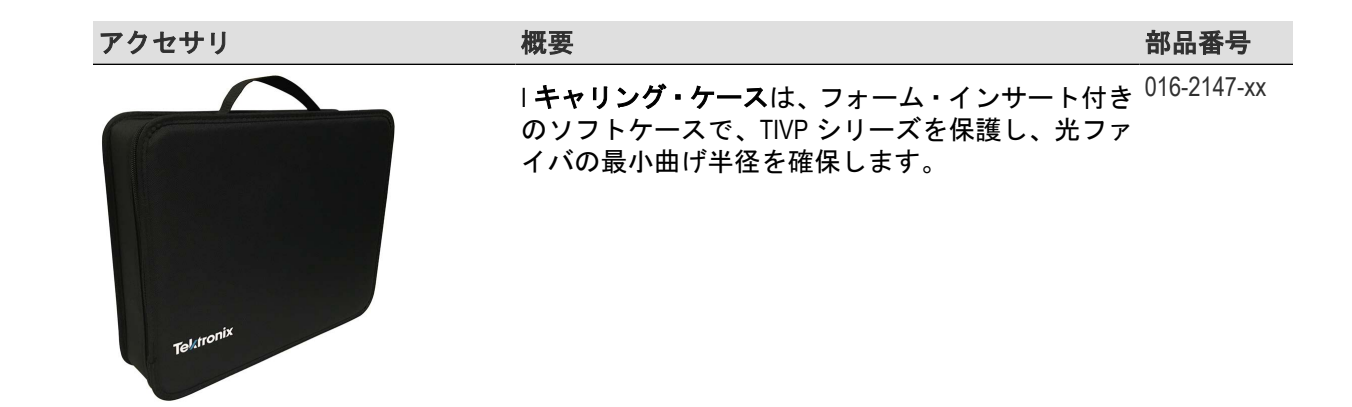

# オプショナル・アクセサリ

以下の表は、センサ・チップ・ケーブルなどの利用可能なオプショナル・アクセサリを示しています。

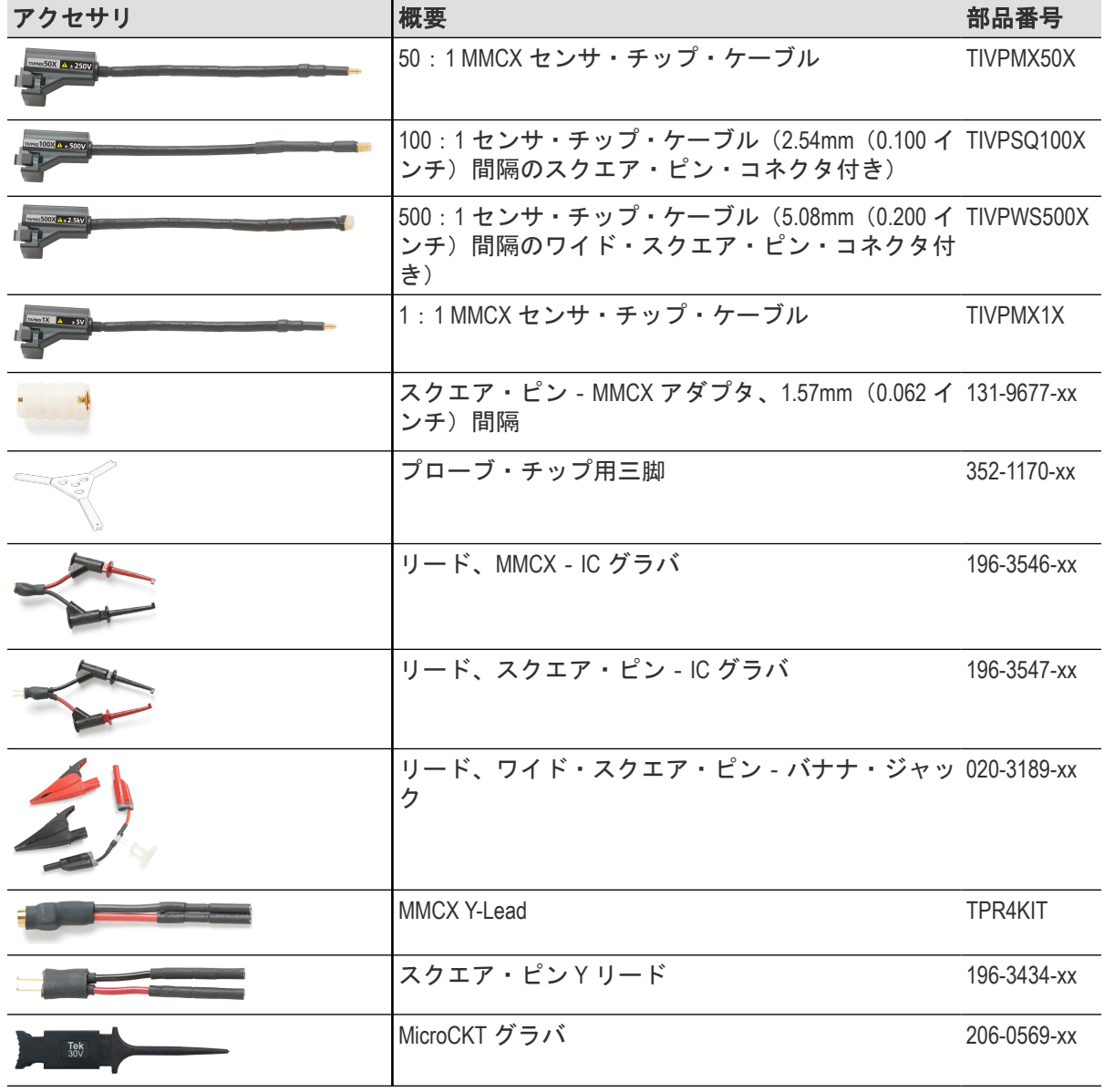

#table-continued

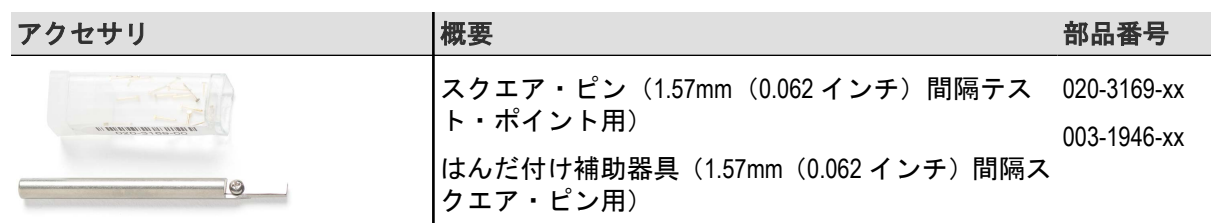

# <span id="page-25-0"></span>はじめに

プローブのコントロール、インジケータ、基本的な操作について説明します。

# 動作条件

測定システムを設置する前にこのセクションをお読みいただき、測定システムを DUT に接続する場合 に考えられる危険な場所など、動作要件と許可条件にご注意ください。

### 測定システムの取り扱いに関するベスト・プラクティス

測定システムは精密な部品で構成されているため、取り扱いの誤りによる損傷や性能劣化が起きない ように、慎重に取り扱う必要があります。光ファイバ・ケーブルとセンサ・チップ・ケーブルを取り 扱う際は、以下の点に注意してください。

- 光ファイバ・ケーブルの破損、しわ寄せ、極度の折れ曲がりなどは避けてください。光ファイバ・ ケーブルを巻く場合は、12.7cm(5 インチ)より小さな輪にしないでください。
- 光ファイバ・ケーブルをねじると、光ファイバがケーブルに圧迫されるので避けてください。
- 光ファイバ・ケーブルにねじれやもつれが生じないようにしてください。
- 光ファイバ・ケーブルを強く引っ張らないようにしてください。
- 特にねじれやもつれがある場合は、光ファイバ・ケーブルを急に引っ張らないでください。
- センサ・ヘッドまたは補正ボックス・アセンブリを落とすと、内部の光コンポーネントが破損した りずれたりする場合があるため、これらを落とさないでください。
- センサ・チップ・ケーブルが過剰に折れ曲がらないようにしてください。最小曲げ半径(5.1cm(2.0 インチ))を超えないようにしてください。
- 椅子の脚でケーブルを誤って踏む、ケーブルの上に重い物体を落とすなどして、ケーブルを破損し ないようにしてください。
- 光ファイバ・ケーブルでセンサ・ヘッドまたは補正ボックスの重量を支えるようなことは絶対に避 けてください。
- 測定システムを使用しない間は、付属のキャリー・ケースに保管しておいてください。

# <span id="page-26-0"></span>環境要件

測定システムを DUT と当社のオシロスコープに接続した場合の動作環境の最大定格を示します。

# 表 **1 :** 環境仕様

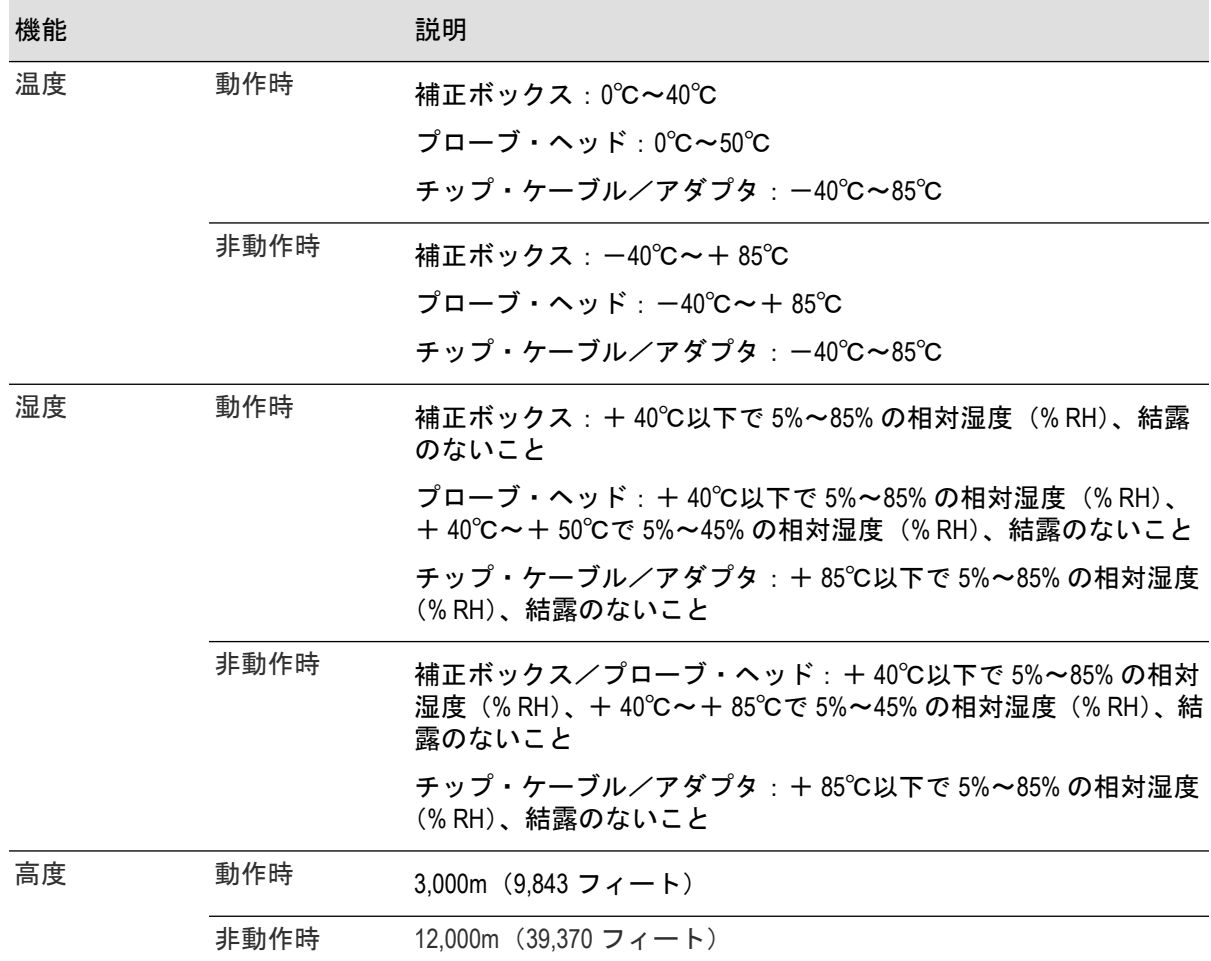

# <span id="page-27-0"></span>設置要件

測定システム独自のコモンモード電圧範囲により、高周波/高電圧のコモンモード信号がある場合で も測定システムを使用できます。本製品を使用する場合は、すべての注意事項に従うことが重要です。

警告 **:** 本測定システムの使用中に感電する場合があります。システムは危険な入力電圧(コモ ンモード電圧)からオペレータが絶縁されるように設計されていますが、センサ・チップ・ケ ーブルのセンサ・ヘッドおよびシールドのプラスチックの部分が確実に絶縁されているとは限 りません。このマニュアルで推奨される通り、測定システムが通電中の回路に接続されている 間は、センサ・ヘッドとセンサ・チップ・ケーブルの安全クリアランスを確保してください。 通電中の回路で測定を行っている間は、RF 火傷の危険がある区域にアクセスしないでくださ い。

高周波のコモンモード信号の測定中は、RF 火傷のリスクがあります。以下の軽減曲線を参考に危険区 域を識別してください。灰色の影付きの区域内でコモンモード信号を測定すると、センサ・ヘッドお よびアース・グランドから 1m (40 インチ) 以内の距離で RF 火傷を起こす場合があります。

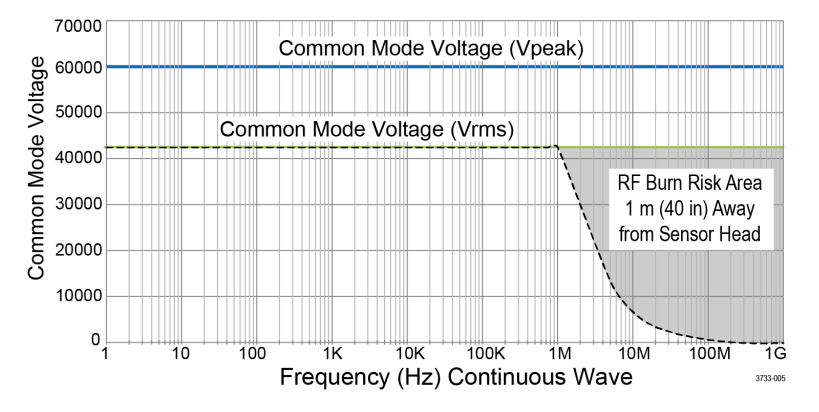

図 *2 :* センサ・ヘッド/アース・グランド間のコモンモード電圧の安全な取り扱いの上限

以下の図は、測定システムのコンポーネントと、危険電圧を処理する際に想定される RF 火傷危険区 域を示しています。1m(40 インチ) の RF 火傷危険区域がセンサ・ヘッドを囲む破線で示されていま す。

<span id="page-28-0"></span>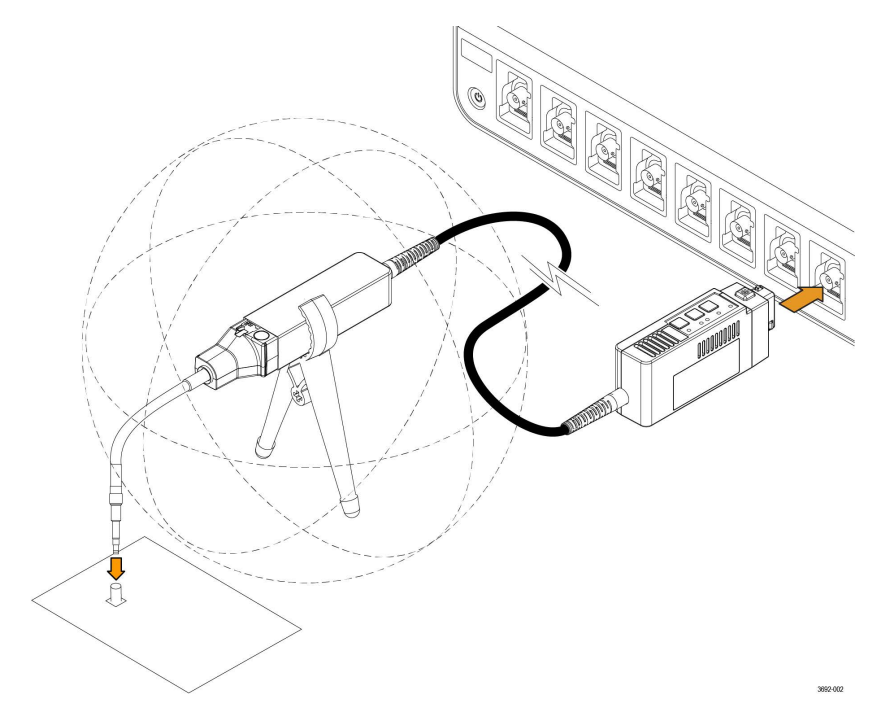

図 *3 :* センサ・ヘッド付近の *RF* 燃焼危険ゾーン

# コントロールとインジケータ

補正ボックスのコントロールとインジケータについて説明します。

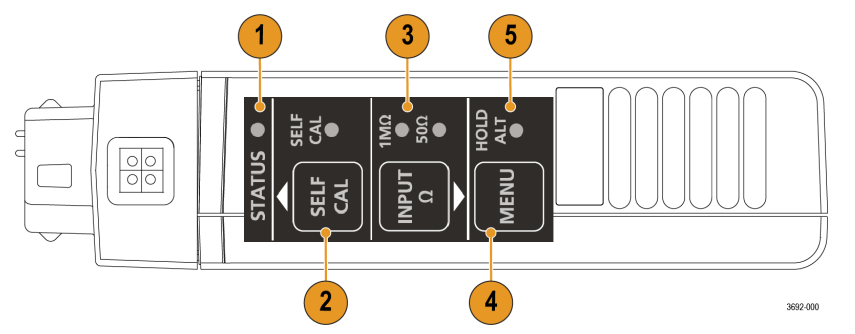

- **1. STATUS**(ステータス)インジケータ:LED の状態の詳細については、表 *7 :* [ステータス](#page-53-0) *LED* の説明 (54 ページ)を参照してください。
- 2. SELF CAL (自己校正)ボタンおよび LED インジケータ:押すと自己校正ルーチンが開始されます。 LED の状態の詳細については、*表8: [自己校正](#page-53-0) LED の説明* (54 ページ) を参照してください。
- **3. INPUT**(入力)終端ボタンおよび LED インジケータ:チップが取り付けられていない状態で押すと、 センサ・ヘッドの終端を 50Ω と 1MΩ の間で切り替えます。LED の状態の詳細については、表 *[9 :](#page-53-0)* 入 力 *LED* [の説明](#page-53-0)(54 ページ)を参照してください。
- **4. MENU**(メニュー)ボタン:押すと、オシロスコープのプローブの垂直軸メニューが表示されます。
- **5. ALT** モード・インジケータ:プローブに関する特別な情報が表示されます。詳細については、表 *[10 :](#page-53-0) ALT* [モード](#page-53-0) *LED* の説明(54 ページ)を参照してください。

# ケーブル・フラグ

ケーブル上のフラグは、DUT との接続に関するハイ・レベルの仕様を示します。また、RF 火傷の危険 性に関する警告や自己校正に関する通知事項も示しています。

<span id="page-29-0"></span>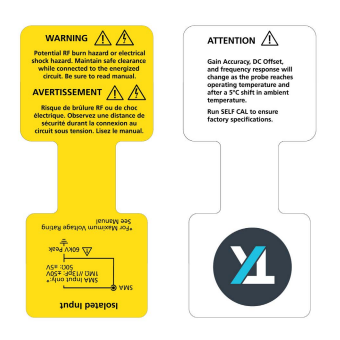

# センサ・チップ・ケーブル

センサ・チップ・ケーブルには、それぞれ最大ダイナミック・レンジと減衰率を示すラベルが付いて います。

 $TIVPMX$  1X  $\rightarrow 5V$  $TIVPMX$ 10X $\Lambda$  ± 50V  $TIVPMX$ 50X  $\triangle$  ± 250V **TIVPSQ100X** 4 ± 500V

TIVPWS500X A ± 2.5kV

TIVP シリーズ IsoVuTM 測定システム ユーザ・マニュアル 30

# <span id="page-30-0"></span>回路への接続

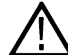

警告 **:** 本測定システムにはレーザ・ソースが内蔵されています。これらのレーザ・ソースを露 出させると、レーザ光線にさらされる危険性があります。センサ・ヘッドのセンサ・チップ・ ケーブル以外は、センサ・ヘッドまたは補正ボックスのプラスチック・カバーまたは金属カバ ーを剥がしたり、製品を解体しないでください。

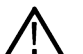

警告 **:** 感電のリスクを回避するために、測定システムを通電中の回路に接続しないでください。 被測定回路からチップ・ケーブルを抜き差しする前に、被測定回路の電源を切ってください。 センサ・ヘッドおよびセンサ・ケーブルのシールド・チップを覆うプラスチック・ケースは絶 縁の役割を果たしません。

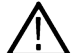

警告 **:** DUT への通電中に感電や RF 火傷のリスクを回避するために、測定中にセンサ・ヘッドま たはセンサ・チップ・ケーブルに触れないでください。測定中は、常にセンサ・ヘッドから 1m (40 インチ) 以上離れてください*図 3 : [センサ・ヘッド付近の](#page-28-0) RF 燃焼危険ゾーン* (29 ページ)

最大定格と軽減曲線を参考に、RF 火傷の危険ゾーンの詳細について必ず確認してください*[図](#page-27-0) 2 :* [センサ・ヘッド/アース・グランド間のコモンモード電圧の安全な取り扱いの上限](#page-27-0) (28 ページ)

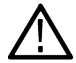

注意 **:** 考えられる機器への損傷を回避するために、センサ・チップ・ケーブルまたは SMA 入力 の同軸(コモン)シールドを、回路の高インピーダンス部分に接続しないでください。過剰な キャパシタンスにより回路が破損する可能性があります。同軸(コモン)シールドは回路の低 インピーダンス部分に接続してください。

注 **:** 高周波のコモンモード信号の測定中にセンサ・ヘッドまたはセンサ・チップ・ケーブルに 触れると、容量結合が増大して被測定回路のコモンモードの負荷が低下する場合があります。

警告 **:** 電位差によってアーク・フラッシュが生じることがないように、差動電圧が存在する回 路には、センサ・ヘッドまたはセンサ・チップ・ケーブルを置かないでください。

以下の手順は、オシロスコープと DUT の間に測定システムを接続する方法を説明するものです。

- **1.** DUT が通電中の回路に接続されていないことを確認してください。
- **2.** 補正ボックスをオシロスコープのいずれかのチャンネルに接続します。

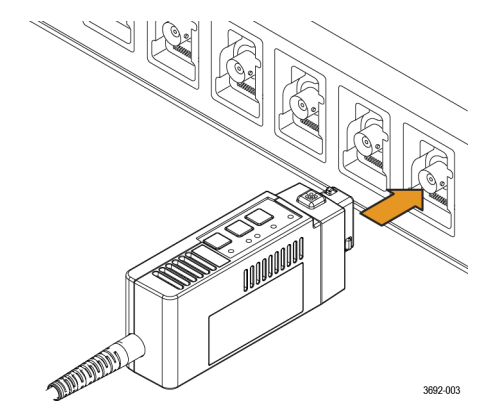

- **3.** センサ・チップ・ケーブルをセンサ・ヘッドに取り付けます。
	- **a.** センサ・チップ・ケーブルとセンサ・ヘッドの位置を合わせます。

作業中、センサ・チップ・ケーブルのアセンブリが曲がったりねじれたりしないように注意し てください。

**b.** センサ・チップ・ケーブルの SMA コネクタをセンサ・ヘッドに接続します。SMA レンチを使用 して SMA ケーブルを 4~5 インチ/ポンドのトルクで締め付けます。

プローブに付属の調整用ドライバを使用してください。

<span id="page-31-0"></span>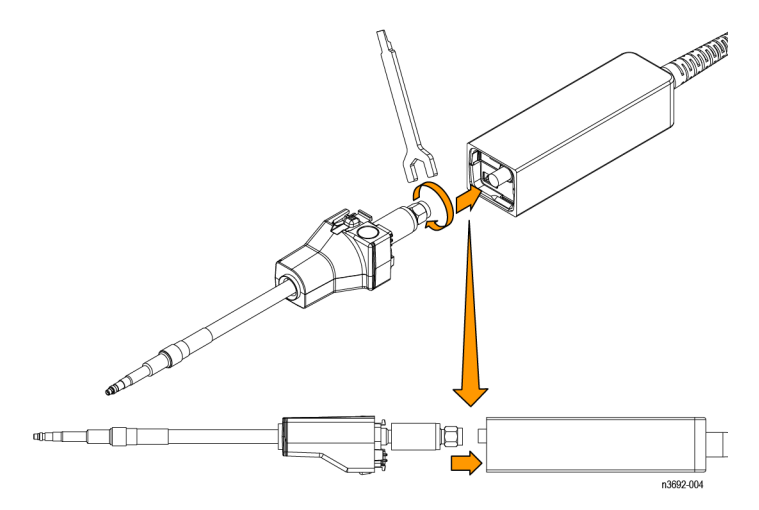

図 *4 :* センサ・チップ・ケーブルをセンサ・ヘッドに接続します。

**4.** センサ・ヘッドを付属の三脚または同様の支持具に接続します。

これらの三脚または支持具によりセンサ・ヘッドが固定され、DUT の電気接続部分への機械的な圧 迫が軽減されます。また、これらの三脚または支持具により、センサ・ヘッドと周囲の回路や導電 性の物体の間の距離を保ち、これらの周囲部分への寄生容量結合を最小限に抑えます。

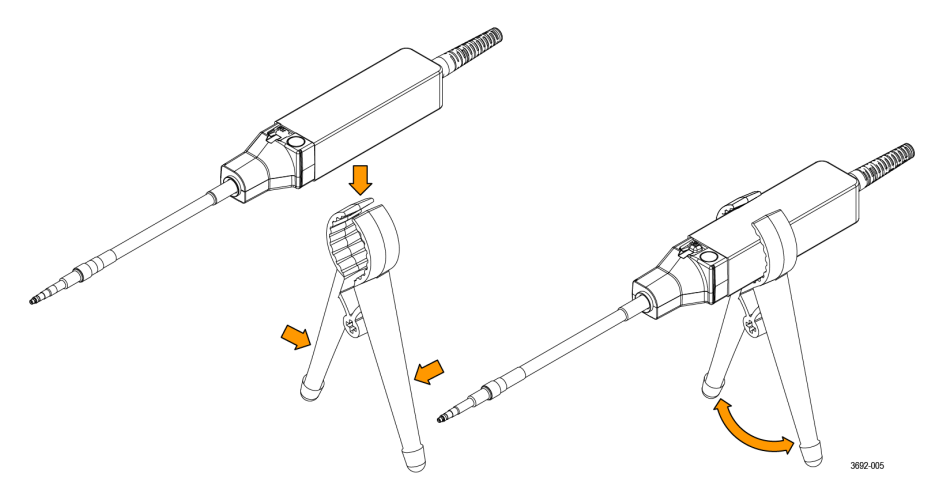

図 *5 :* センサ・ヘッドを三脚に接続します。

- 注 **:** 測定の精度を最大限に確保するために、測定システムを 20 分間ウォーム・アップして ください。その後自己校正を実行してから、チップ・ケーブルを DUT に接続して測定を行 います。
- **5.** センサ・チップ・ケーブルの端を DUT に接続します。MMCX センサ・チップ・ケーブルを使用する 場合は、DUT の MMCX コネクタまたはスクエア・ピン・アダプタに接続します。アダプタとスクエ ア・ピンを接続する際は、2.54mm(0.100 インチ)または 1.57mm(0.062 インチ)の間隔を保ってく ださい図 *15 :* [プローブ・チップ用三脚を使用した回路基板のアダプタへの接続](#page-45-0)(46 ページ)

スクエア・ピン・センサ・チップ・ケーブルを使用する場合は、DUT のスクエア・ピンに直接接続 します。[センサ・チップ・ケーブルを接続します。](#page-45-0)(46 ページ)

- **6.** オシロスコープのコントロールをセットアップします。
- **7.** DUT の電源を入れて測定を実行します。

# <span id="page-32-0"></span>自己校正

TIVP シリーズには、ゲイン角度、DC オフセット、周波数特性を補正する自己校正機能が搭載されて います。これらのパラメータは、プローブが動作温度までウォームアップまでは変化し、温度が定常 状態に達すると一定になります。プローブのウォームアップ後に、周囲温度が 5℃変化した場合には、 自己校正の実行をお勧めします。補正ボックスのインジケータ LED は、自己校正の状態を示します。 LED についての詳細は、*[コントロールとインジケータ](#page-28-0)* (29 ページ) を参照してください。

自己校正の状態をプログラムで確認するには、"SELFCAL:STATE?"を使用します。PI コマンドを使 用して、自己校正が RECOMMENDED(推奨)、RUNNING (実行中)、または PASSED (合格) のいずれ かであるかどうかを判断できます。

重要な測定を行う前は、自己校正を実行してプローブが補正されていることを確認してください。自 己校正は約 90 秒で完了します。

注 **:** 自己校正を正常に完了させるために、センサ・チップ・ケーブルをテストポイントから取 り外す必要は*ありません*。

- **1.** プローブをオシロスコープの 1 つのチャンネルに接続します。
- **2.** プローブ補正ボックスの **SELF CAL**(自己校正)ボタンを押します。自己校正中は、自己校正イン ジケーター LED が点滅します。
- **3.** インジケータ LED が緑色で表示されれば、自己校正は完了です。

自己校正をプログラムで実行するには、CH<x>:PROBE:SELFCAL EXECUTE PI コマンドを使用しま す。接続チャンネルは"x"で指定します。

TIVP シリーズ・プローブは、ウォームアップに約 20 分かかります。その間、取込み波形に明らかなア ベレーションがみられる場合があります。以下のスクリーンショットは、ウォームアップ期間の開始 時に 1kHz の方形波が現れる様子を示しています。プローブが補正されていないように見えることに も注意してください。

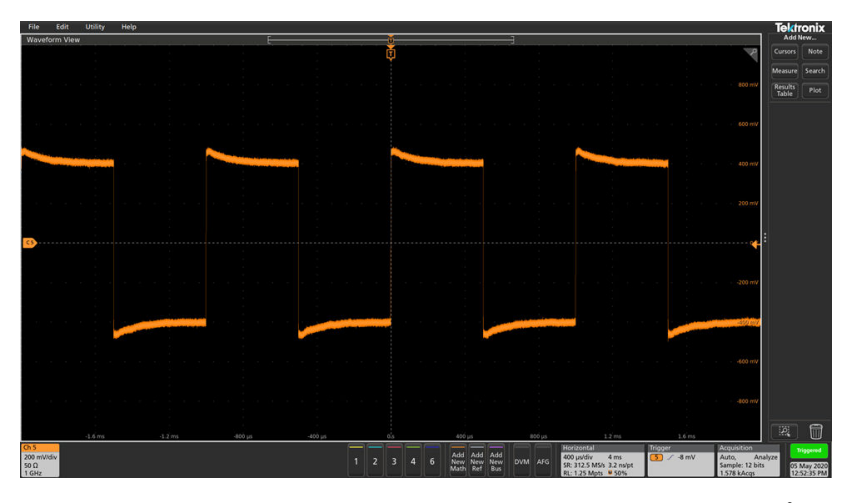

注 **:** 完全にウォームアップした状態のプローブを別のオシロスコープのチャンネルに移動させ る場合は、さらに 5 分間、新しいチャンネルでウォームアップさせる必要があります。

20 分後には、アベレーションはほとんど見られなくなります。プローブが動作温度に達する前でも自 己校正機能を使用することができますが、内部温度が変化すると、数分後には自己校正設定が無効に なります。

<span id="page-33-0"></span>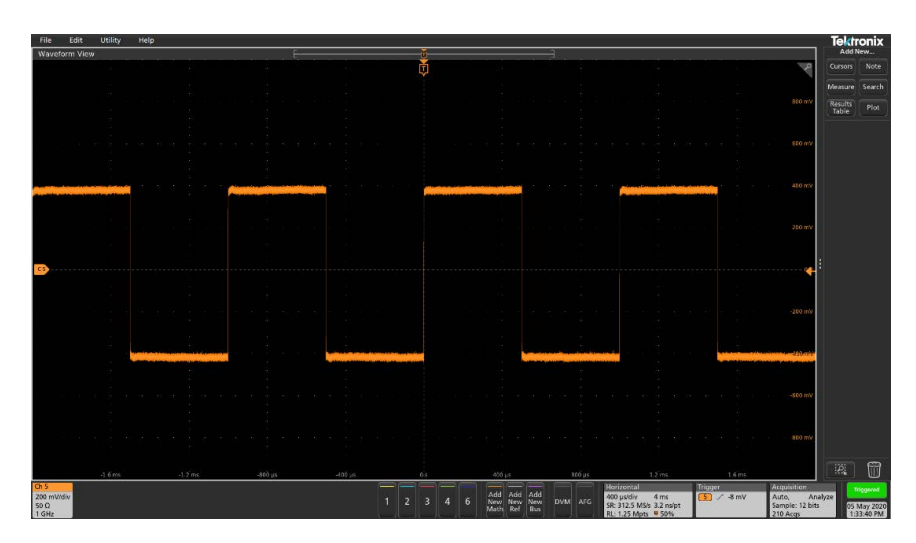

校正は 2 分以内で完了します。自己校正を実行する際に、プローブ・ヘッドから信号を切り離す必要 はありません。実行中は、補正ボックスの SELF CAL (自己校正) ボタンの横の LED が黄色に点滅しま す。完了すると、LED が緑(合格)または赤(不合格)に点灯します。

オシロスコープのプローブ・セットアップ(プローブ設定)メニューの **SelfCal Status**(自己校正ステ ータス)インジケータは、自己校正が必要かどうかを示します。

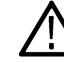

注 **:** 4/5/6 シリーズ・ ミックスド・シグナル・オシロスコープでは、自己校正の開始および監視 のコマンド、さらに自己校正が必要かどうかを判断するためのステータス・クエリを利用でき ます。

# **AutoZero**

AutoZero と自己校正は、測定システムの異なる部分で動作します。自己校正は、プローブ内のパラメ ータを調整することで、測定を最適化します。AutoZero は、オシロスコープの機能であり、表示され た波形の中心が正しくない場合に使用されます(たとえば、わずかな DC オフセット誤差がある場合 など)。AutoZero は、自己校正後に自動的に実行されます。自己校正を実行する際は、プローブから信 号を切り離す必要はありません。ただし、AutoZero を単独で動作させる場合は、信号が存在してはな りません。

# <span id="page-34-0"></span>**Menu**(メニュー)ボタン

補正ボックスの **MENU**(メニュー)ボタンを押すと、オシロスコープの **Probe Setup**(プローブ設定) メニューが表示されます。

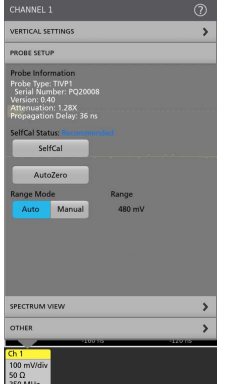

図 *6 : Probe Setup*(プローブ設定)メニュー

オシロスコープのメニュー・オプションを使用して、プローブの設定を変更します。

# レンジ

測定システムでは、プローブでチップを使用するかどうかに関わらず、さまざまなレンジを選択し、 使用できます。これにより、実行する測定のニーズに応じて、ノイズとダイナミック・レンジのどち らをより重視するのか、自由度の高い測定が行えます。

注意 **:** プローブの損傷を防ぐために、特定のチップまたはプローブ・ヘッドのピーク電圧定格 を超えないようにしてください。プローブのレンジを変更しても、最大非破壊電圧の制限値 (ピーク電圧)は増加しません。たとえば、TIVPMX50X 型の制限値±250Vpk は、全てのレンジ設 定で同じです。

4/5/6 シリーズ・オシロスコープでは、**Range Mode**(レンジ・モード)を **Manual**(マニュアル)に設定 することで、9 種類のレンジを選択できます。推奨される V/div の設定を下表に示します。プローブで SMA 入力と 1:1 チップを使用した場合のレンジを示しています。レンジと V/div の設定値にチップの 減衰比を乗算すすることで、センサ・チップケーブルの値が得られます。

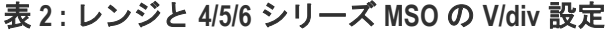

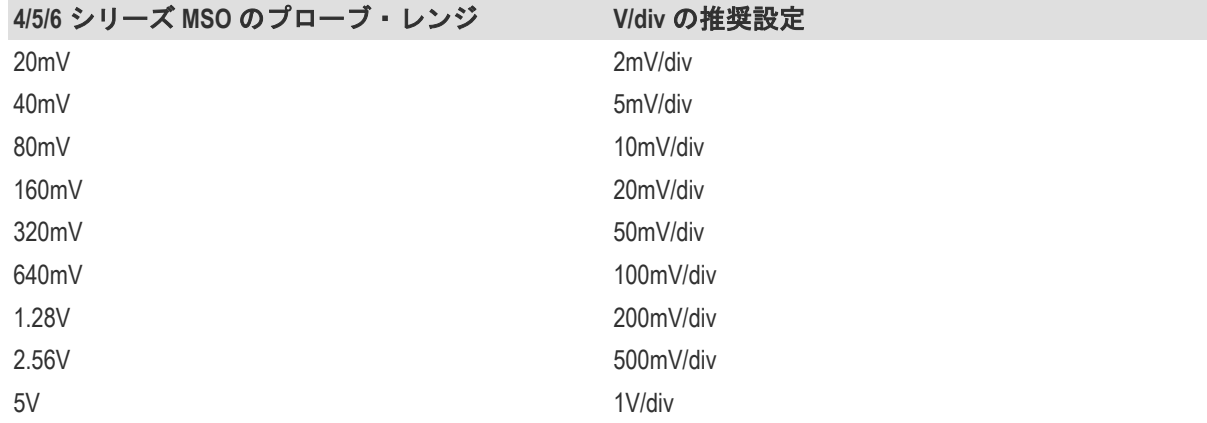

チップを使用する場合、各センサ・チップ・ケーブルのラベルに、最大ダイナミック・レンジと減衰 比が表記されています。たとえば、TIVPMX10X 型は 10:1 の減衰比で、±50V の差動電圧で信号を表示

します。より感度の高いレンジを選択すると、ダイナミック・レンジが制限されます。詳細は仕様表 の線形差動入力電圧レンジを参照してください。

# <span id="page-35-0"></span>オート・レンジ

4/5/6 シリーズ・オシロスコープでは、レンジ・モードを Auto Range (オート・レンジ)、Manual (マニ ュアル)から選択することができます。レンジ・モードをオートレンジに設定した場合、オシロスコ ープの V/div ノブを回すと、プローブのレンジが自動的に選択されます。プローブのレンジと V/div 設 定の関係は、前述の表に示したものと一致します表 *2 :* レンジと *4/5/6* [シリーズ](#page-34-0) *MSO* の *V/div* 設定 (35 ページ)

# センサ・チップ・ケーブルの選択

注意 **:** 過電圧状態はセンサ・ヘッドの入力終端の破損や性能低下につながるため、正しいセン △ 注意 : 過電圧状態はセンサ・ヘットツハカド細シット : 上品 ここここころ<br>サ・チップ・ケーブルを選択してください。過電圧状態によりセンサ・ヘッドの入力終端が低 下または破損しないようにするには、センサ・チップの減衰係数を正しく選択することが不可 欠です。測定する信号に対し、できるだけ低い減衰を選択できるセンサ・チップ・ケーブルを 選択してください。

特定用途でセンサ・チップ・ケーブルを選択する場合、以下の点を考慮してください。

- 測定するテスト・ポイント(障害状況下など)における最大 RMS/ピーク電圧は?
- 回路が耐え得る最小差動負荷(入力抵抗)は?
- オシロスコープで一度に表示する信号の大きさは?
- 必要な感度(V/div の最小設定など)は?

次の表は、センサ・チップ・ケーブルの正しい選択に役立ちます。表を上から順に調べます。すべて の条件を満たす最初のチップを選択します。

#### 表 **3 :** センサ・チップ・ケーブルの選択

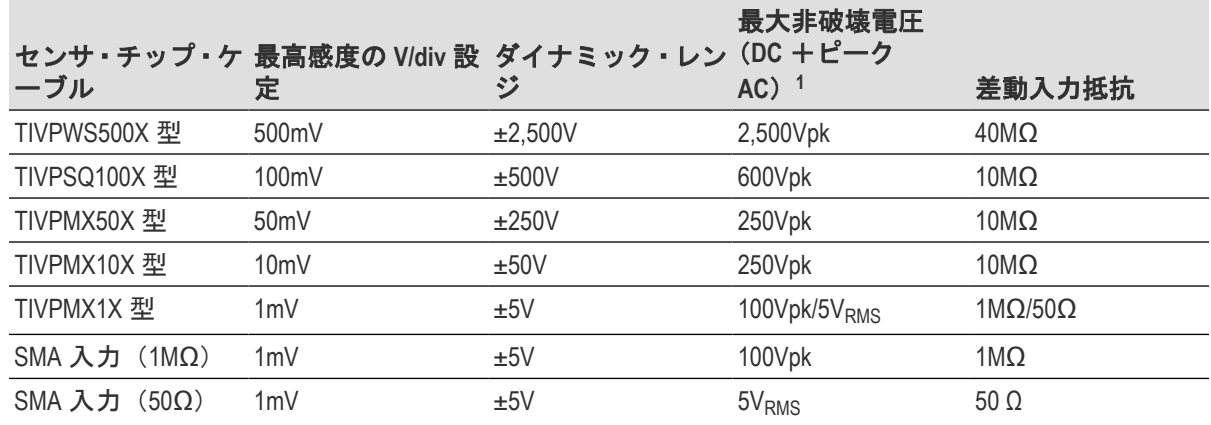

# デスキュー

各プローブには、公称伝搬遅延値が組み込まれており、オシロスコープの **Vertical**(垂直軸)メニュー から自動的に適用されます。既知の信号とデスキュー・フィクスチャを使用することで、デスキュー の確度を向上させることができます。波形間のタイミング関係が重要な場合は、必ず既知の機器を使 用してテスト・システムをデスキューしてください。

<sup>1</sup> [最大差動入力電圧対周波数ディレーティングのグラフ](#page-40-0) (41 ページ)

# <span id="page-36-0"></span>入力オフセット

測定システムには調整可能な入力換算オフセット電圧があります。これにより、画面外の信号の一部 を表示したり、より大きな差動電圧に重畳された細かい挙動まで詳細に調査できます。たとえば、0V ~600V ステップであれば、通常は±500V の入力レンジを超えてしまいます。300V のオフセットを適用 すれば、600V ステップがプローブのダイナミック・レンジに組み込まれるため、正確な表示が可能に なります。オフセットはプローブによって印加されるので、オシロスコープ単体よりもはるかに広い レンジを持っています。

# 入力カップリング(**AC** または **DC**)

TIVP シリーズのセンサ・ヘッドには、DC と DC 除去の 2 種類の入力カップリング・モードがありま す。デフォルトでは、DC カップリングが有効です。モードオシロスコープ・インタフェースまたは PI コマンドで切り替えることができます。

DC 入力カップリング設定を使用すると、DC カップリングされた直流電気の経路がセンサ・ヘッドに 確立されます。この場合、変化しない DC 電圧、時間とともに変化する DC 電圧、AC、AC + DC など、 あらゆる種類の信号を使用できます。

DC 入力カップリングを選択した場合、適用されたオフセットがセンサ・ヘッドに入力されます。オフ セット・レンジは接続されたチップ・ケーブルの減衰量によって異なります。

DC 除去 (AC カップリング)設定を使用すると、AC のみの経路がセンサ・ヘッドに確立されます。ど のような組み合わせの信号であっても、DC オフセットが除去され、信号の AC 成分のみが表示されま す。DC 除去は、大きい差動オフセット成分に重なった、振幅の小さい信号を測定する場合に役立ちま す。

DC 除去を有効にすると、オシロスコープの入力でオフセットが適用されます。そのため、オフセット の機能は、オシロスコープで設定された V/div 設定に選択されたチップの減衰量を乗じた値に制限され ます。

# 電圧範囲

TIVP シリーズは、コモンモード電圧が存在する、幅広いレンジの差動電圧を持つ高周波回路の特性評 価に最適な機能を備えています。優れた信号忠実度と測定確度を実現するには、このセクションで説 明するそれぞれの電圧定格のリミットと差異について十分に理解しておく必要があります。

プローブは極めて高いコモンモード電圧レンジ(60kV 以上)を持っていますが、差動入力のレンジに は制限があり、チップの減衰比、選択されたゲイン・レンジ、適用されたオフセットなどにより影響 を受けます。

入力電圧の条件は、差動入力レンジの種類によって異なります。

#### コモンモード電圧範囲

TIVP シリーズのセンサ・ヘッドは大地アースから光絶縁されているため、コモンモード入力電圧レン ジは 60kV 以上になります。差動入力レンジはより制限された値となり、コモンモード電圧の状態に関 わらず、プローブ・チップ全体に適用可能な信号で表されます。

差動電圧範囲とは、IsoVu を使用したときにオシロスコープの画面に表示される実際の*測定値*を指しま す。正確な結果を得るためには、測定値がチップに適用されたオフセットの範囲内 (±V $_{\rm diff}$ ) に収まっ ている必要があります。V<sub>meas</sub>=V<sub>offset</sub>±V<sub>diff</sub>

#### オフセット電圧レンジ

オフセット電圧は、オシロスコープの **Vertical**(垂直軸)メニュー設定で適用することができます。プ ローブの入力オフセット機能は、±25V~±2,500V という広い範囲をカバーしています(使用するチップ により異なる)。このオフセットはプローブのセンサヘッドで適用され、適用された信号をプローブの ダイナミック・レンジ (Vdiff) 内に収めるのに役立ちます。

# <span id="page-37-0"></span>最大非破壊差動電圧レンジ

最大非破壊差動入力レンジは、プローブを損傷させることなく入力に適用可能な最大差動電圧を指し ます。これは DC +ピーク AC の定格で表されます(差動入力信号のどの部分についてもこの値を超過 してはなりません)。最大非破壊差動電圧は、使用されるセンサ・チップ・ケーブルによって異なり、 ±20V~±2,500V まで変動します。これらレベルを超過するとセンサ・ヘッドの部品が損傷する恐れがあ ります。さらに、TIVPMX1X 型および SMA 入力にも Vrms の制限があります。

# <span id="page-38-0"></span>参照情報

# 仕様

概要

次の表に、測定システムの仕様を示します。すべての仕様は特に断りのないかぎり、代表値です。

# 注: 予備仕様はアスタリスク(\*)にはアスタリスクを表示

この仕様の性能限界値は、次の条件において有効になります。

- これらの仕様で説明されている動作限界値の範囲内の温度、高度、湿度のある環境に、機器が設置 されていること。
- 機器は、最低 20 分間ウォーム・アップされていること。
- 測定システムが TekVPI 対応オシロスコープから給電されていること。

保証仕様とは、許容限界内または一定のタイプ・テストされた要件で保証される性能です。

[性能検査手順](#page-49-0)については、本書で後述します*性能検査手順*(50ページ)

# 特性 **TIVP1** 型 **TIVP05** 型 **TIVP02** 型 周波数帯域 1GHz 500MHz 200MHz 立上り時間 |450ps |850ps |2ns

**差動入力電圧レンジ、オフセ** 以下のセンサ・チップ・ケーブルのみを使用してください。 ット・レンジ、差動インピー

センサ・チッ プ・ケーブル 差動入力電圧範 |オフセット・レ |入カインピーダ 囲 ンジ ンス SMA 入力 (50Ω モード)  $\pm 5V$   $\pm 25V$   $\boxed{500}$   $\parallel$   $-$ SMA 入力(1MΩ モード) ±5V ±25V 1MΩ || 11pF TIVPMX10X 型 | ±50V | ±200V | 10MΩ || 2.8pF TIVPMX50X → 1±250V 10MΩ || 5pF 未満\* TIVPSQ100X → 1±500V 10MΩ || 5pF 未満\* TIVPWS500X ±2.5kV ±2.5kV 40MΩ || 4pF 未満\* TIVPMX1X  $\pm$ 5V  $\pm$ 25V 50Ω または 1MΩ || 11pF

同相除去比

ダンス

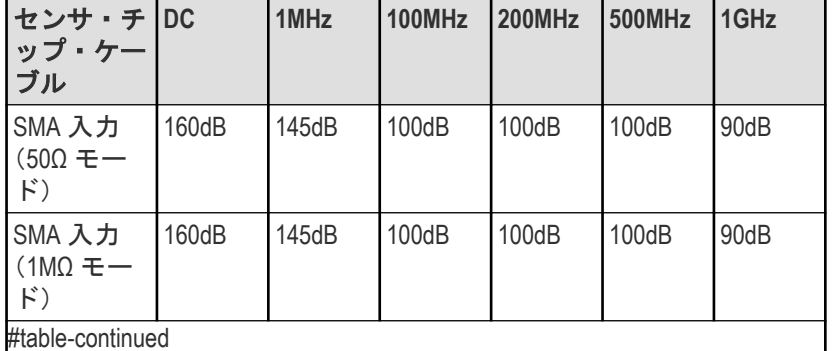

#table-continued

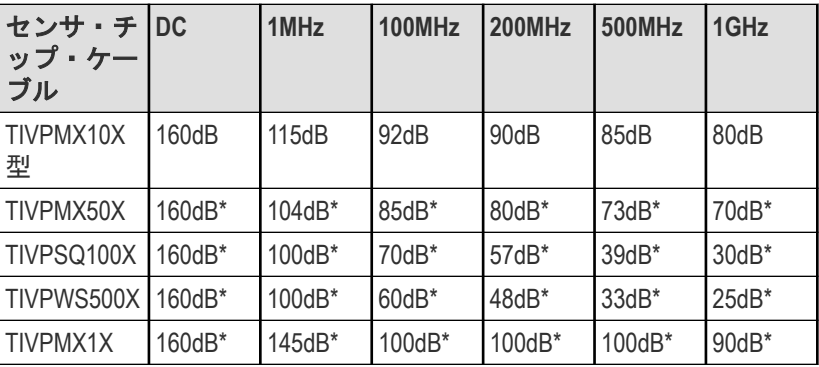

**最大非破壊差動電圧** 

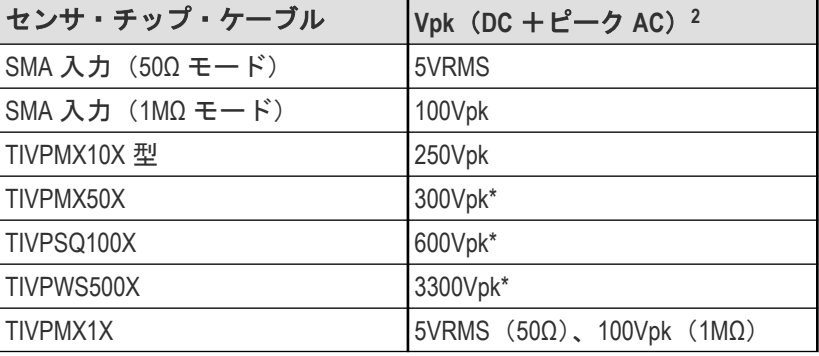

コモンモード電圧範囲 60kV ピーク

#### コモンモード入カインピーダンス (代表値)

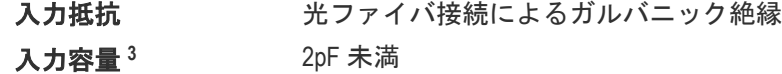

#### **DC** ゲイン確度

差動 **DC** ゲイン精度 2%未満

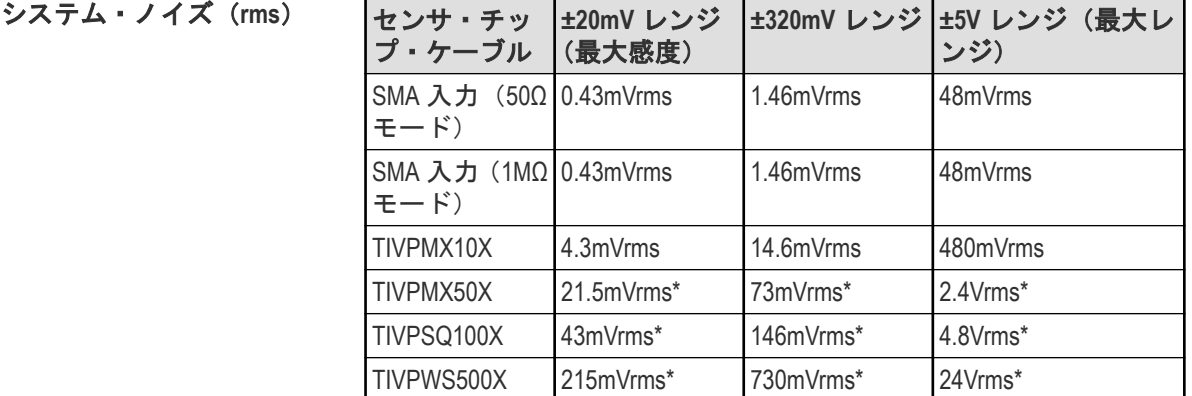

#### 伝搬遅延

<sup>2</sup> 周波数が高くなると低下。『TIVP シリーズ IsoVu 測定システム・ユーザ・マニュアル』の「仕様」セクションの差動入力電圧対周波数デ ィレーティング曲線を参照してください。

<sup>3</sup> センサ・ヘッドとリファレンス・プレーンの間の容量。センサ・ヘッドはリファレンス・プレーンの上に 15.25cm 離して置きます。

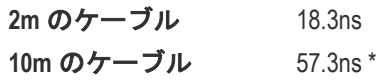

# <span id="page-40-0"></span>同相除去比(**CMRR**)グラフ

100kHz 未満の IsoVu システムの同相除去比(CMRR)測定機能は、テスト・システムのダイナミック・ レンジによる制限を受けます。IsoVu センサ・ヘッドは光絶縁されているため、すべてのチップ・ケー ブルにおいて、160dB 以上の DC CMRR 性能が期待されます。

以下の図は、サポートされているセンサ・チップ・ケーブルの CMRR(代表値)を示しています。

注 **:** TIVPMX50X 型、TIVPSQ100X 型、TIVPWS500X 型のセンサ・チップ・ケーブルの値は暫定値で す。

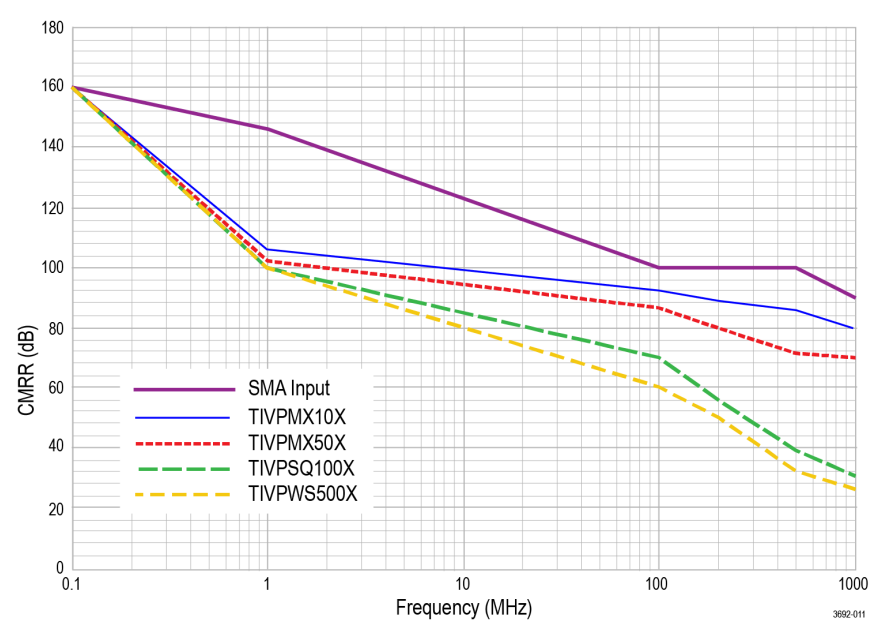

図 *7 :* センサ・チップ・ケーブルの *CMRR*(代表値)

# 最大差動入力電圧対周波数ディレーティングのグラフ

以下の図は、対応センサ・チップ・ケーブルのディレーティング値を示しています。

<span id="page-41-0"></span>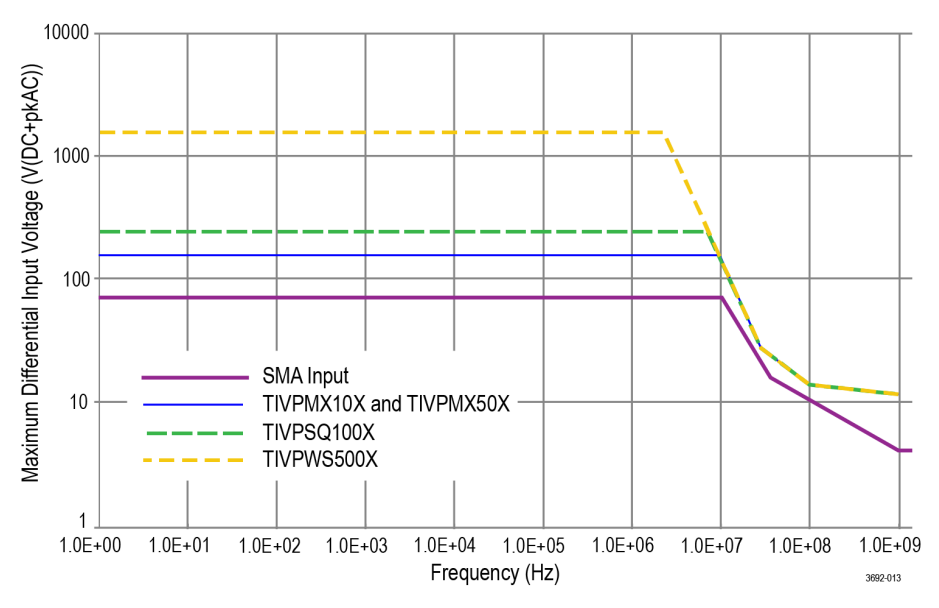

図 *8 :* センサ・チップ・ケーブルの最大差動入力電圧対周波数

# 差動入力インピーダンスのグラフ

以下の図は、対応センサ・チップ・ケーブルの差動入力インピーダンス対周波数を示しています。

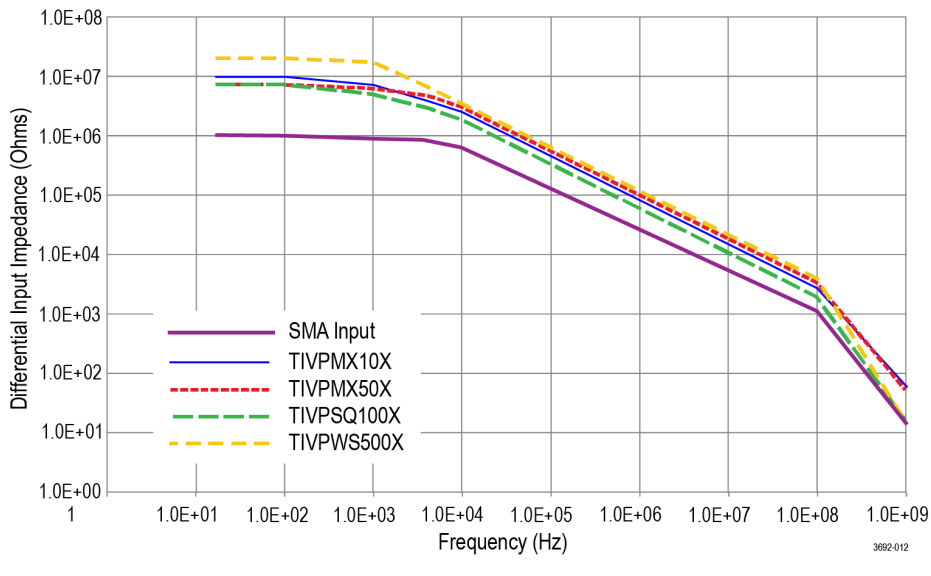

図 *9 :* センサ・チップ・ケーブルの最大入力インピーダンス対周波数

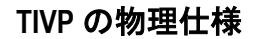

表 **4 :** 物理仕様

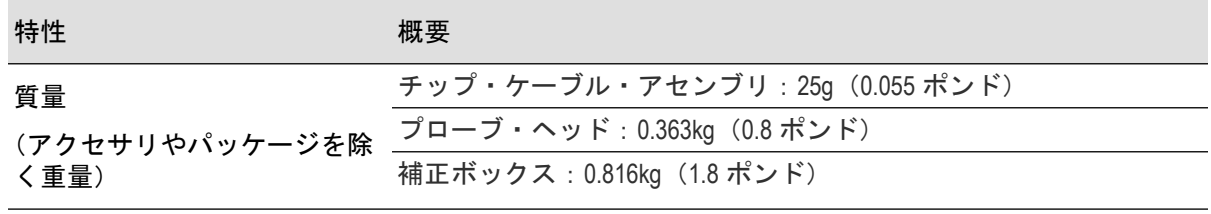

#table-continued

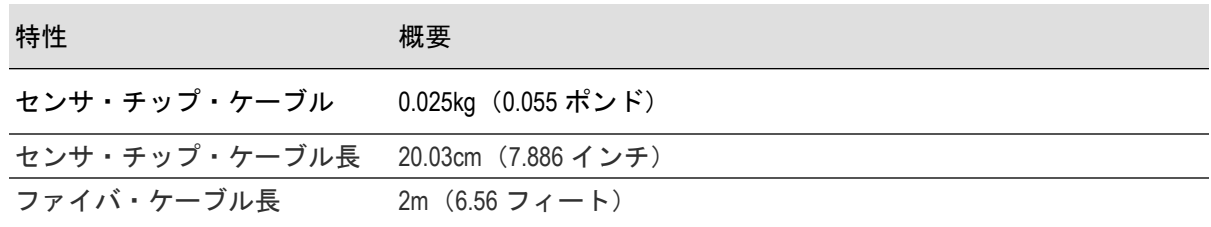

# <span id="page-43-0"></span>プローブの寸法

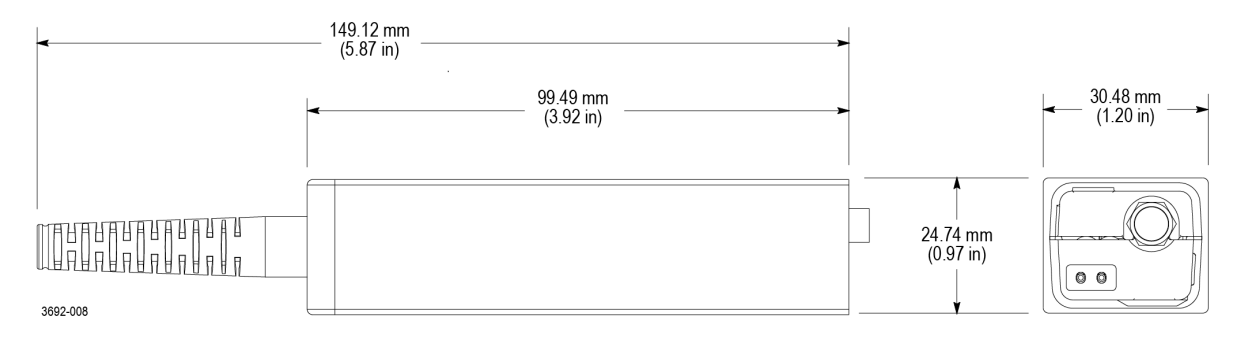

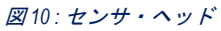

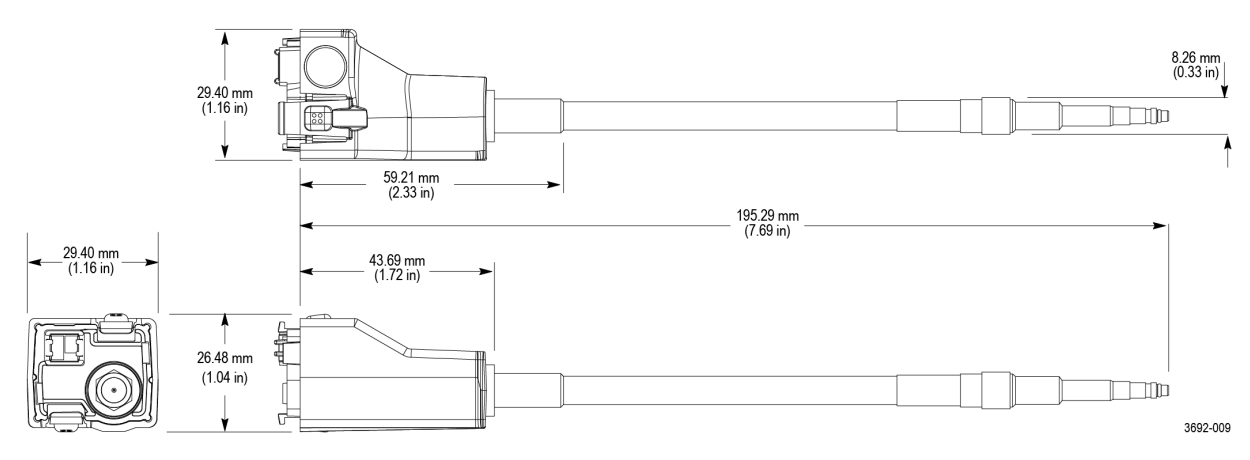

図 *11 :* センサ・チップ・ケーブル

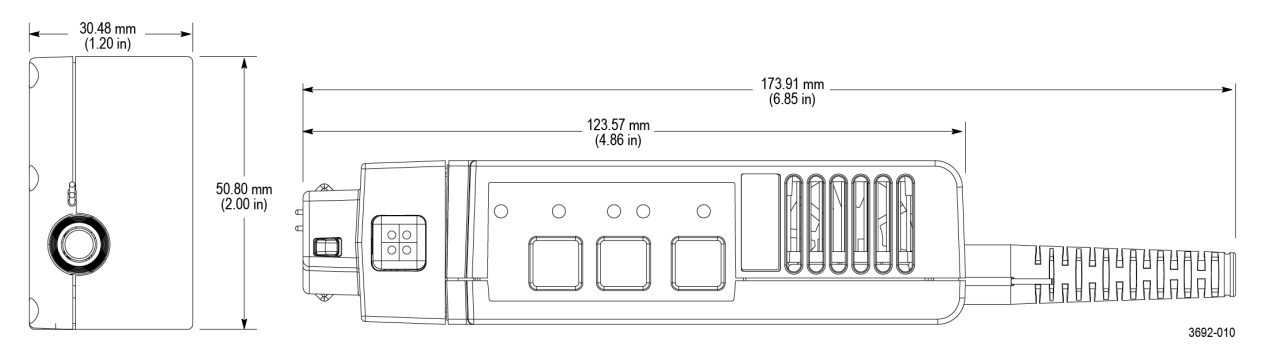

図 *12 :* 補正ボックス

# <span id="page-44-0"></span>**IsoVu** 測定システムのブロック図

以下の図に、IsoVu 測定システムのブロック図を示します。

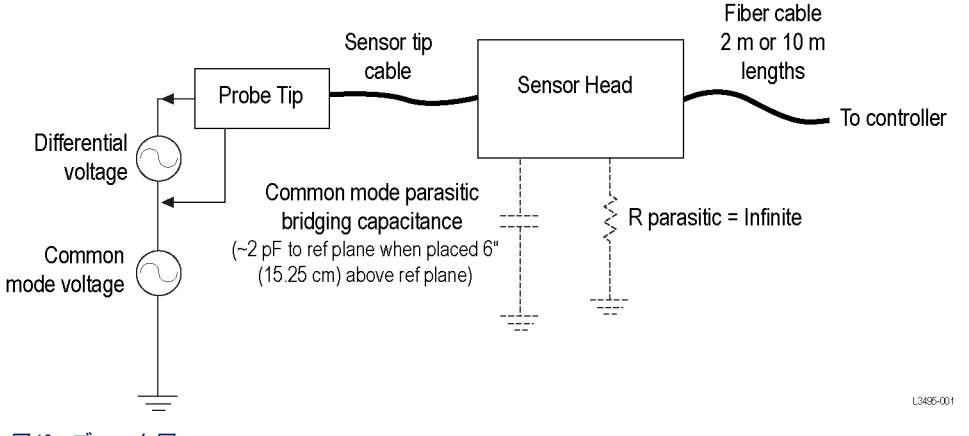

#### 図 *13 :* ブロック図

この図には、アース・グランドに対するコモンモード抵抗およびキャパシタンスが示されています IsoVu 測定システムは直流絶縁で、コモン・モード抵抗は無視できるため *R parasitic* と表示され、基本 的に無限です。アース・グランドと周囲の回路に対するコモンモード・カップリング・キャパシタン スは、"寄生ブリッジ・キャパシタンス"(寄生成分 C)で示されています。この寄生キャパシタンス は、センサ・ヘッドをグランド面の上に 15.25cm (6 インチ) 離して配置した状態で約 2pF です。

コモンモードの負荷容量の影響を最小限に抑えるには、以下の点を考慮してください。

- 可能な限り、アース・グランドに対して静電ポテンシャルとなる被測定回路の基準ポイントを選択 してください。
- センサ・チップ・ケーブルの同軸(コモン)シールドは回路の最も低いインピーダンス・ポイント に接続してください。
- センサ・ヘッド間の物理的な距離を大きくすると、導電面により寄生キャパシタンスが減少しま す。
- 複数の IsoVu システムを使用して、コモンモード電圧が異なる回路の様々なポイントを測定する場 合、センサ・ヘッドをできるだけ離して容量カップリングを最小限にとどめてください。

# <span id="page-45-0"></span>センサ・チップ・ケーブルを接続します。

テクトロニクスでは、回路基板に接続するために使用する、さまざまな種類のセンサ・チップ・ケー ブルを提供しています。

MMCX シリーズ・センサ・チップは、回路基板の MMCX コネクタに直接接続するか、または回路基板 に取り付けたプローブ・チップ・アダプタに接続しますプローブ・チップ・アダプタの取り付け (46 ページ)

スクエア・ピン・シリーズ・センサ・チップ・ケーブルは、以下の図に示すように、回路基板に直接 接続します。

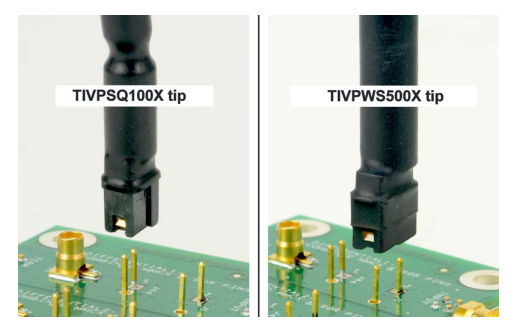

図 *14 :* スクエア・ピン・シリーズ・センサ・チップ・ケーブル

SQPIN シリーズ・センサ・チップ・ケーブルは、回路基板の 0.1 インチ(2.54mm)スクエア・ピンに接 続します。WSQPIN シリーズ・センサ・チップ・ケーブルは、回路基板の 0.2 インチ (5.08mm) スクエ ア・ピンに接続します。

### プローブ・チップ用三脚

プローブ・チップ用三脚は、回路基板のアダプタにセンサ・チップ・ケーブルを接続する場合に使用 します。この三脚には、プローブ・チップ・ケーブルを回路基板のアダプタ上へ簡単に配置できるフ レキシブル・ヒンジが付いています。三脚を回路基板に接着して、さらにセンサ・チップ・ケーブル を支えることをお勧めします。以下の図に、三脚を使用した回路基板のアダプタへの接続例を示しま す。これにより、テスト・ポイントにかかる圧力が軽減されます。

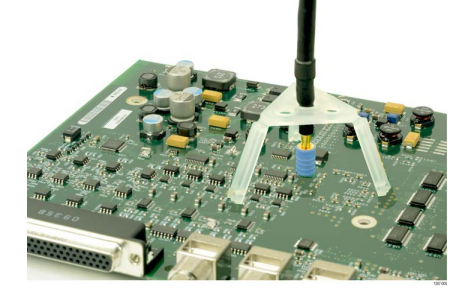

図 *15 :* プローブ・チップ用三脚を使用した回路基板のアダプタへの接続

# プローブ・チップ・アダプタの取り付け

当社が提供している、センサ・チップ・ケーブルを回路基板のピンに接続するためのプローブ・チッ プ用三脚は 2 種類です。MMCX~2.54mm(0.1 インチ)ピッチのアダプタと、MMCX~1.57mm(0.062 イ ンチ)ピッチのアダプタです。

各アダプタの一方には、IsoVu MMCX チップ・ケーブルに接続するための MMCX ソケットがあります。 アダプタのもう一方にはセンター・ピン・ソケットがあり、4つのコモン(シールド)ソケットがア <span id="page-46-0"></span>ダプタの外周にあります。アダプタのノッチを使用して、シールド・ソケットの位置を合わせます。 これらのアダプタの取付手順は基本的に同じですが、主な違いは回路基板のピンの間隔です。

アダプタをスクエア・ピンに取り付けるには、アダプタの中心を回路基板の信号ソース・ピンに合わ せます。アダプタのノッチを使用して、シールド・ソケットの 1 つと回路基板の共通ピンの位置を合 わせます。以下の図に、回路基板のアダプタ位置合わせの例を示します。

電気性能、特に CMRR の性能と EMI 磁化率を最大限に発揮するために、プローブ・チップ・アダプタ をできるだけ回路基板に近づけて配置してください。

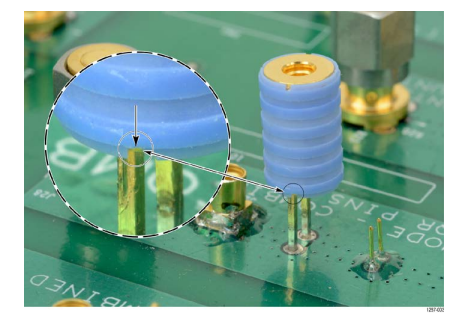

図 *16 : MMCX*~*2.54mm*(*0.1* インチ)アダプタの回路基板での位置合わせ

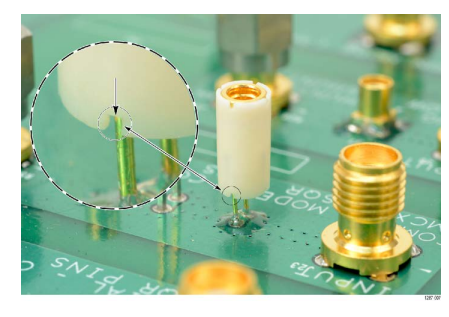

図 *17 : MMCX*~*1.57mm*(*0.062* インチ)アダプタの回路基板での位置合わせ

アダプタの位置合わせが完了したら、アダプタを軽く押し下げて回路基板に固定します。

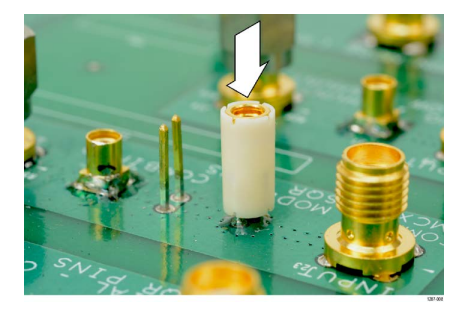

図 *18 : MMCX*~*1.57mm*(*0.062* インチ)アダプタの固定

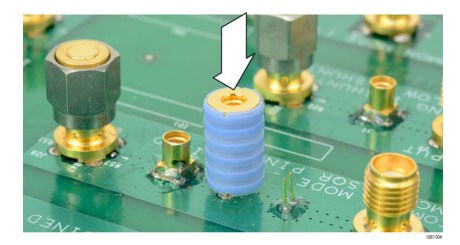

図 *19 : MMCX*~*2.54mm*(*0.1* インチ)アダプタの固定

<span id="page-47-0"></span>アダプタを回路基板に固定したら、センサ・チップ・ケーブルをアダプタの上部に接続します。この とき、プローブ・チップ用三脚を使用すると、プローブ・チップ・ケーブルとアダプタの張力が軽減 されます図 *15 :* [プローブ・チップ用三脚を使用した回路基板のアダプタへの接続](#page-45-0)(46 ページ)

# スクエア・ピンの回路基板への取り付け

以下の図に、アダプタと回路基板のスクエア・ピンを接続する際に推奨される設置要件を示します。 アダプタの下部が図の一番上に表示されています。

Probe Tip Adapter, MMCX to 0.1" pitch sq pin 0.635 mm (0.025 in) sq. pins

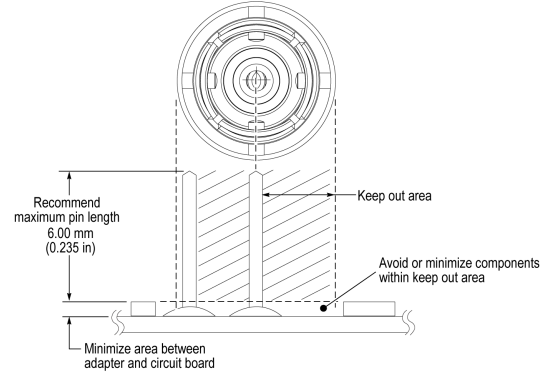

Probe Tip Adapter, MMCX to 0.062 in pitch sq pin 0.406 mm (0.016 in) sq. pins

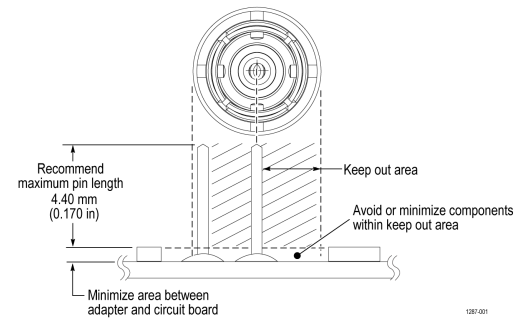

#### 図 *20 :* アダプタの設置要件

0.635mm (0.025 インチ) スクエア・ピンは、既に回路基板に取り付けられています。いくつかのスク エア・ピンには、回路基板に設置されたヘッダーがあります。下図に示すように、電気性能、特に CMRR の性能を最大限に発揮できるように、回路基板に取り付けやすくするためにプラスチック・ス ペーサをスクエア・ピンから剥がします。図に示すように、スペーサを剥がすのにピンセットが必要 となる場合があります。

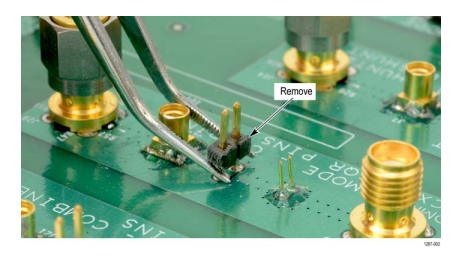

図 *21 :* 回路基板のスクエア・ピンからのヘッダーの取り外し

テクトロニクスでは、MMCX~1.57mm (0.062 インチ) アダプタ用に、回路基板に取り付ける一連のソ ルダ・ピン (直径 0.46mm (0.018 インチ)) を用意しています。回路基板へのこれらのピンの取り付け には、はんだ付け補助器具(当社部品番号 003-1946-xx)を使用してください。

<span id="page-48-0"></span>注 **:** ソルダ・ピンは非常に小さいため、取り扱いが難しい場合があります。これらのピンを回 路基板に取り付ける場合は、ピンセットや拡大鏡の使用をお勧めします。

ソルダ・ピンは、回路基板の表面実装コンポーネントの周囲に取り付けることができますが、 アダプタの電気接続を良好にするために、十分な隙間を確保してください*図 20 : [アダプタの設](#page-47-0)* [置要件](#page-47-0)(48 ページ)

注 **:** 波形の精度を最大限に確保するために、センサ・チップ・ケーブルとチップ・アダプタの 同軸(コモン)シールドを常に(センサ・チップ・ケーブル/中心導体に対応した)被測定回 路のインピーダンスが最も低いポイント(通常は回路のコモン・レールまたは電源レール)に 接続する必要があります。

以下の手順に従って、はんだ付け補助器具を用いてソルダ・ピンを回路基板に取り付けます。

**1.** 下図に示すように、ソルダ・ピンを慎重にはんだ付け補助器具に差し込みます。

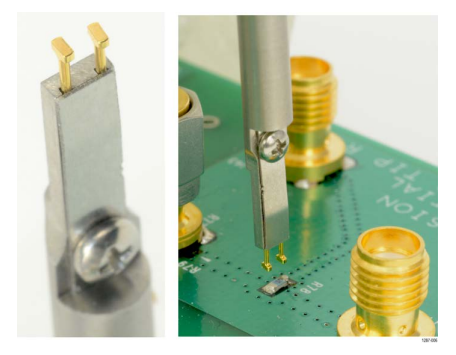

図 *22 :* はんだ付け補助器具を使用した回路基板へのスクエア・ピンの取り付け

- **2.** はんだ付け補助器具を用いてスクエア・ピンをつかんだまま、回路基板にスクエア・ピンをはんだ 付けします。
- **3.** 必要に応じて少量の接着剤を塗布すると、さらに回路基板への固定が強化されます。ただし、アダ プタの電気接点を良好に保つために、塗布する接着剤の厚みを最小限に抑えてください*図 [20 :](#page-47-0) アダ* <u>[プタの設置要件](#page-47-0)</u> (48 ページ)

# <span id="page-49-0"></span>ユーザ・サービス

# 利用できるサービス

当社では、保証書に基づく修理サービスの他に、お客様固有のニーズに合わせたさまざまなサービス を提供します。

保証修理サービスと下記のサービス・オプションのいずれの場合にも、IsoVu 測定システムの修理に必 要なツールと技能を備えた当社サービス技術者があたります。サービスは当社サービス受付センター か、お客様の所在地によってはオンサイトで提供されます。

#### 保証修理サービス

当社では本製品について、このマニュアルの巻頭の「保証」の項に記載されている保証を提供します。 当社の技術者は、全世界のほぼすべてのサービス受付センターにおいて保証サービスを提供します。 当社 Web サイトに、世界の全サービス・センターの一覧があります。

#### 校正および修理サービス

保証修理のほかに、Tektronix Service は校正やその他のサービスを通じて、サービスのニーズや品質標準 適合要件に応じた費用効果の高いソリューションを提供しています。当社の機器は、最良のサービス を提供できるように、当社の最先端の設計、製造、およびサービス・リソースによって世界各地でサ ポートされます。

# 予防保全

注意 **:** 噴霧、液体、または溶剤が測定システムに触れないようにしてください。測定システム が損傷する可能性があります。表面をクリーニングしているときに補正ボックスまたはセン サ・ヘッドの内部が湿らないようにしてください。

外部表面の清掃は、乾いた柔らかい布か柔らかい毛ブラシで行ってください。汚れが落ちない場合は、 75%のイソプロピル・アルコール溶液をしみこませた柔らかい布または綿棒を使用してください。綿 棒または布は、溶液で必要な分だけ湿らせてから使用してください。機器のどの部分にも研磨剤は使 用しないでください。

# 性能検査手順

IsoVu 測定システムの性能を検証するには、次の手順を実行します。次の手順を開始する前に、検査記 録をコピーし、その用紙を性能試験結果の記録に使用してください *[検査記録](#page-52-0)*(53 ページ)

#### 必要な機器

性能検査手順を実行するために必要な機器を次の表に記します。

#### 表 **5 :** 性能検査に必要な機器

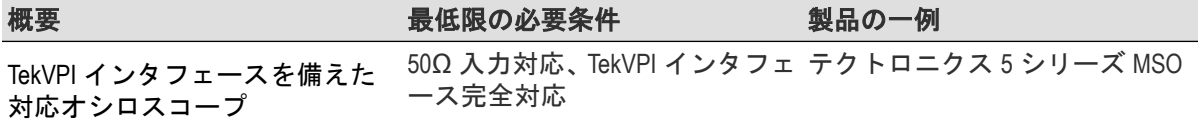

SMA(Ma)短絡コネクタ・キャッ 内部短絡、銅メッキ接点 Fairview Microwave SC2135 プ(オプション)

### <span id="page-50-0"></span>準備

以下のとおりに機器を準備してください。

- **1.** TekVPI オシロスコープの電源を投入します。
- **2.** オシロスコープの CH1 に TIVP シリーズ・プローブを接続します。
	- TIVP シリーズにプローブ・チップを装着している場合は取り外す
	- SMA (Ma) 短絡キャップ (オプション) を取り付ける
- 3. 室温 (約 20℃) でテスト機器を 30 分間ウォーム・アップします。

# システム **RMS** ノイズ

この手順により、TIVP シリーズ IsoVu 測定システムが正常に機能していることと、ノイズの保証仕様 が満たされていることを確認します。ノイズは、最も感度の高い範囲で入力信号がない状態で測定さ れます。

注 **:** この手順は、すべてのバージョンの TIVP シリーズ IsoVu 測定システムで有効です。

### 測定システムのセットアップ

# 手順

- **1. Default Setup**(工場出荷時設定)を実行します。
- **2. Signal Path Compensation**(信号パス補正)を実行します(**Utility > Calibration...**(ユーティリティ > 機 器校正で推奨されている場合)。
- 3. [自己校正](#page-32-0)ルーチンを実行します (*自己校正* (33 ページ))。
- **4.** TIVP チャンネルを有効にし、以下の **Vertical**(垂直軸)メニュー設定を使用します。
	- Vertical Scale(垂直軸スケール):**2mV/div**
	- Set Termination(終端設定):**50Ω**
	- Coupling(カップリング):**DC**
	- 周波数帯域:**20MHz**
- **5. Trigger**(トリガ)メニューの設定を編集します。
	- Type(タイプ):**Edge**(エッジ)
	- Source(ソース):**AC** ライン
	- Slope(スロープ):**Rising**(立上り)
	- レベル(Level):**0V**
	- Coupling(カップリング):**DC**
- **6. Horizontal**(水平軸)メニューの設定を編集します。
	- Horizontal Scale(水平軸のスケール):**10ns/div**
	- Record Length(レコード長):**10k**
	- Single Sequence Stop After(単一シーケンスを停止するアクイジションの回数):**50**
- **7.** 以下の設定で測定項目を追加します。
	- Amplitude Measurement(振幅測定):**AC RMS**
	- Source(ソース):**CH 1**

# <span id="page-51-0"></span>測定の実行

# 手順

- **1. Single / Seq**(単発/連続)ボタンを押します。
- **2.** 信号を 50 回取り込んだ後、検査記録表に AC RMS の測定結果を記録します。

# <span id="page-52-0"></span>検査記録

検査記録表を使用して、性能検査手順の結果を記録してください。

# 表 **6 :** 検査記録表

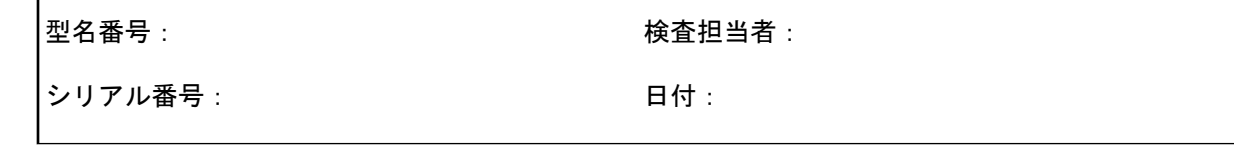

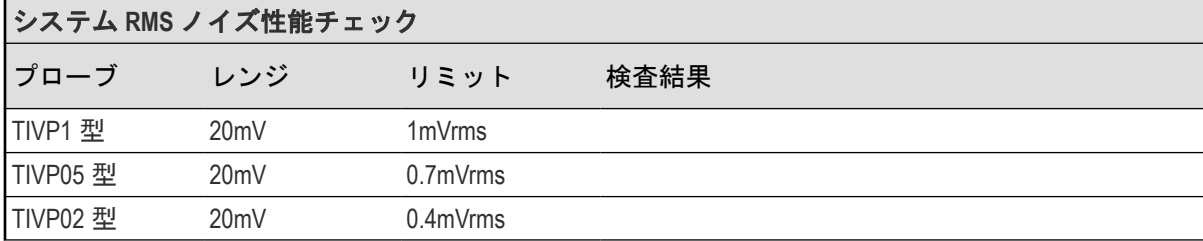

# <span id="page-53-0"></span>トラブルシューティングとエラー状態

以下の表に、各 LED の状態についての説明と TIVH シリーズ絶縁プローブで測定を行う際に直面する可 能性のある問題点を示します。当社に修理を依頼する前に、この表をトラブルシューティングのクイ ック・リファレンスとしてご活用ください。

表 **7 :** ステータス **LED** の説明

| <b>LED</b> |                      | ステータス                 | アクション                                                                                                    |
|------------|----------------------|-----------------------|----------------------------------------------------------------------------------------------------|
|            | 点灯(緑)                | 正常に動作                 |                                                                                                    |
|            | 点滅<br>(緑)            | 電力系統の障害               | プラグを抜いて、再び差し込んでみてください。<br>プローブ/スコープのインタフェースを点検し<br>てください。プローブの修理が必要な場合があ<br>ります。                          |
|            | 点灯 (赤)               | プローブ・アプリケーショ<br>ン・エラー | プラグを抜いて、再び差し込んでみてください。<br>プローブの修理が必要な場合があります。                                                             |
|            | 点滅<br>(赤)            | プローブ・アプリケーショ<br>の障害   | プラグを抜いて、再び差し込んでみてください。<br>ン・エラーおよび電力系統 プローブ/スコープのインタフェースを点検し<br>てください。プローブまたはオシロスコープ本<br>体の修理が必要な場合があります。 |
|            | 点滅 (・・-のパタ<br>一ンで点滅) | 給されていない               | セルフテスト・エラー。プ プラグを抜いて、再び差し込んでみてください。<br>ローブ・ヘッドに電力が供 プローブの修理が必要な場合があります。                                   |

#### 表 **8 :** 自己校正 **LED** の説明

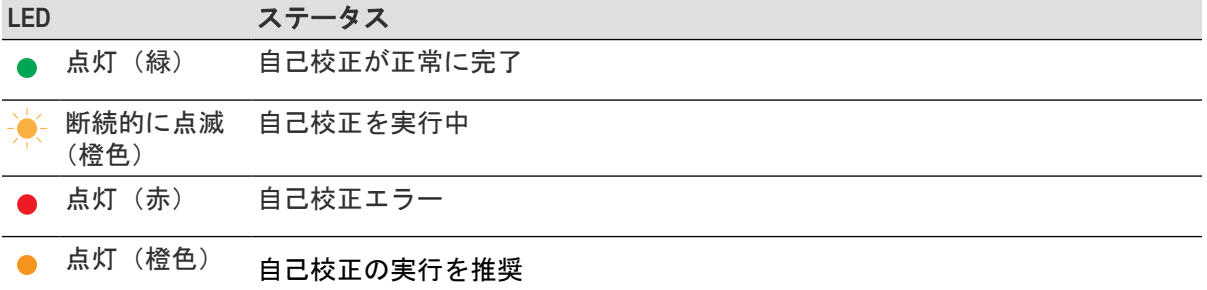

プローブ内部の温度が上昇したか、またはその他の設定により、前回の自己校 正が無効になりました。

### 表 **9 :** 入力 **LED** の説明

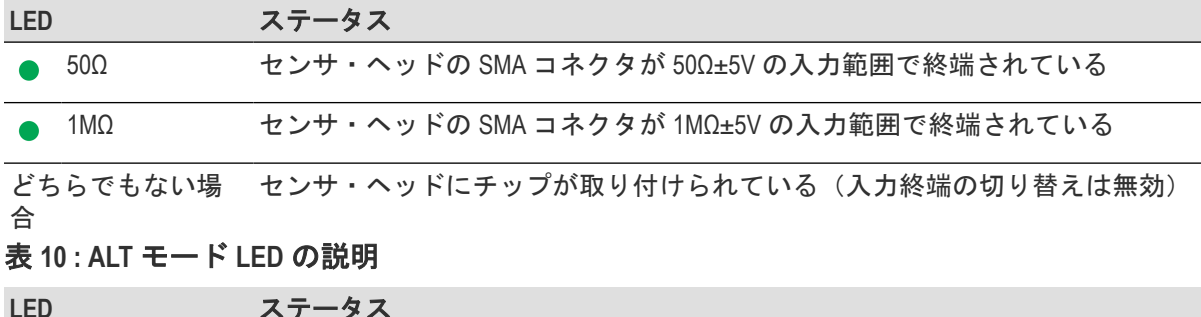

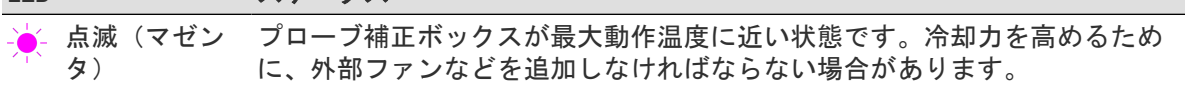

### <span id="page-54-0"></span>表 **11 :** 測定中に発生する問題と考えられる対策

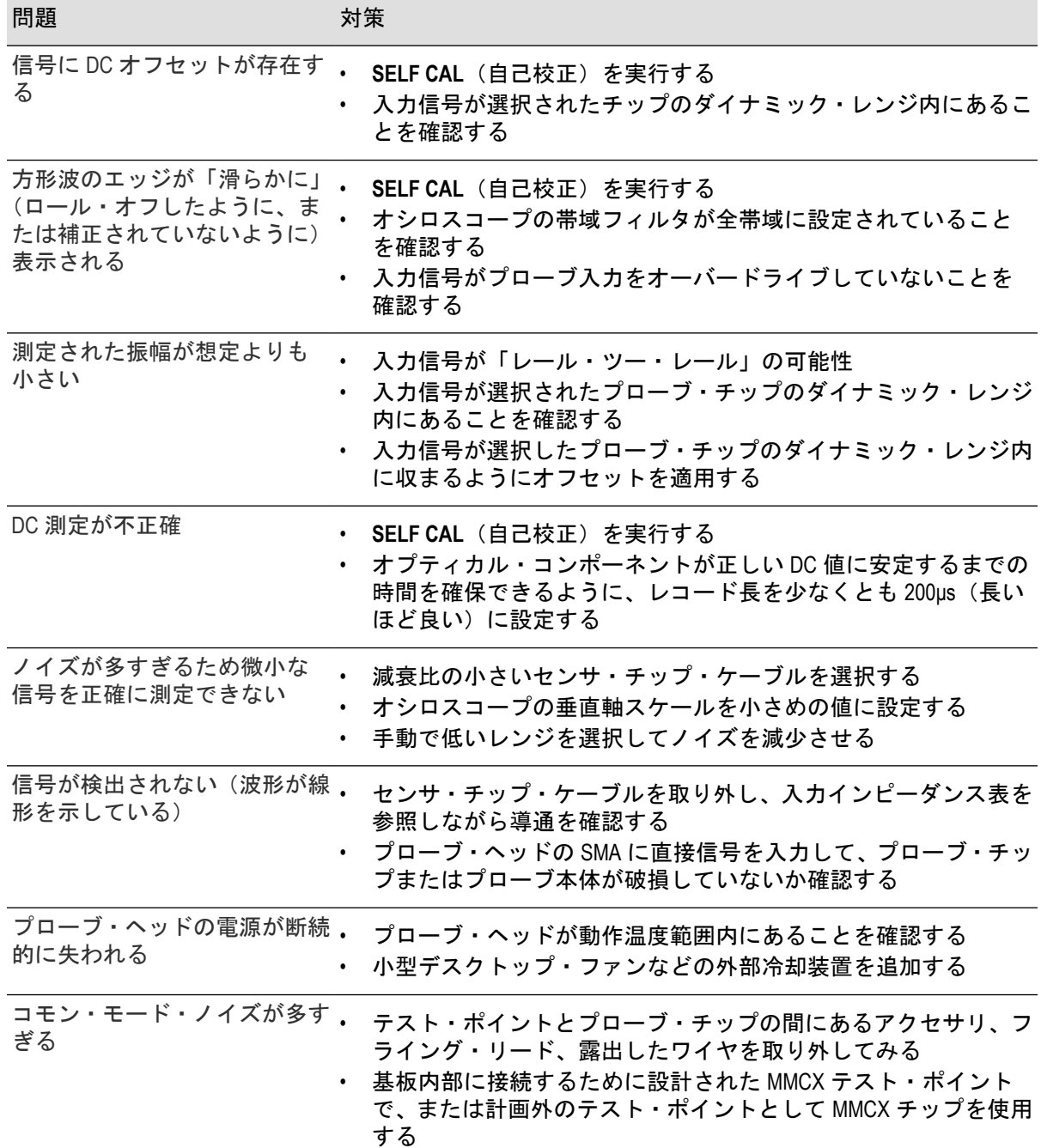

# 出荷に備えた測定システムの再梱包

修理のため当社に測定システムを返送する必要がある場合、元の梱包資材を使用してください。元の 梱包資材がなくなっている場合または使用に適していない場合は、当社代理店にお問い合わせいただ き、新しい梱包資材を入手してください。

測定システムを当社に返送する場合、以下の情報を示すタグを貼付してください。

• 製品所有者の名前

- 所有者の住所
- 機器のシリアル番号
- 発生した問題および必要なサービスの説明

# <span id="page-56-0"></span>リモート・プログラミング

この付録では、当社のオシロスコープに接続したときにセンサ・ヘッドから送信できる、コマンドと 問い合わせについて説明します。キーワードについては、大文字と小文字の長いバージョンと短いバ ージョンを示します。これらのコマンドと問い合わせは、大部分のオシロスコープでサポートされて いますが、サポートされているオシロスコープ間で違いがある場合は、その違いをコマンドと併記し ます。

詳細については、お使いのオシロスコープのプログラマ・マニュアルを参照してください。

# コマンド一覧

TIVP がサポートしているコマンドの一覧をアルファベット順に示します。

### **CH<x>:PRObe?**(問い合わせのみ)

このコマンドは問い合わせ専用であり、選択したチャンネルに接続されているプローブに関するすべ ての情報を返します。チャンネルは x で指定されます。

#### シンタックス CH<x>:PRObe?

**例 10:1 プローブで** CH2:PROBE?を実行した結果、1.0000E-01; RESISTANCE 1.0000E+07;UNITS "V";ID:TYPE "10X"'SERNUMBER "N/A"が返された場合、チャンネル2に接続さ れたプローブの減衰係数が 100.0mV であることを示しています(プロ ーブの単位がボルトに設定されている場合)。

#### **CH<x>:PRObe:AUTOZero**(問い合わせ形式なし)

このコマンドは、AutoZero(自動ゼロ)機能を実行します。操作は全てオシロスコープで行われます。 チャンネルは x で指定されます。

[自己校正](#page-32-0)の実行方法については、自己校正の手順を参照してください(*自己校正*(33 ページ))。

シンタックス CH<x>:PRObe:AUTOZero EXECute

引数 EXECute:指定されたチャンネルに接続されたプローブを自動ゼロに 設定します。

例 CH1:PROBE:AUTOZERO EXECUTE:チャンネル 1 に接続されたプロ ーブを自動ゼロに設定します。

#### <span id="page-57-0"></span>**CH<x>:PRObe:FORCEDRange**

プローブのダイナミック·レンジ (+/-V) を 1~9 の中から選択します。取り付けられているプローブ· チップにより異なります。チャンネルは x で指定されます。このコマンドは、 CH<x>:PROBECONTROL が MANUAL に設定されている場合にのみ使用してください。

#### 表 **12 :** プローブ・チップ・ケーブルとダイナミック・レンジ

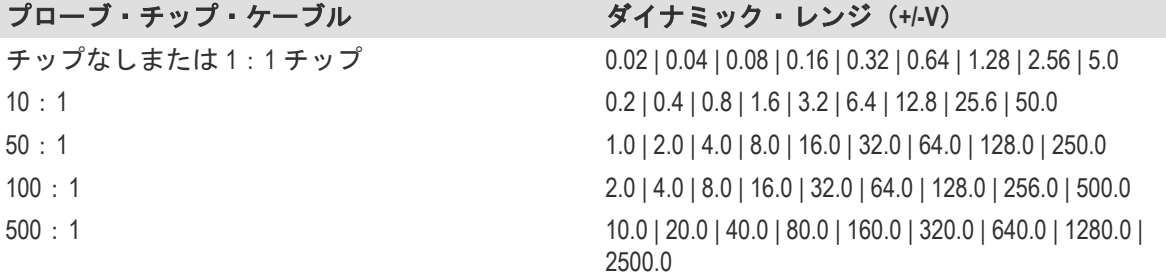

#### この問い合わせはプローブ・チップのダイナミック・レンジ (+/-V) を返します。

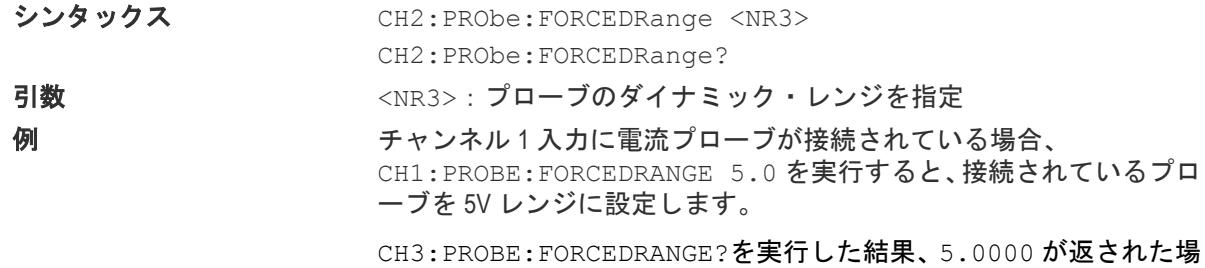

合、チャンネル 3 に接続されているプローブのレンジが 5V に設定さ れていることを示します。

# **CH<x>:PRObe:GAIN?**(問い合わせのみ)

このコマンドは、現在選択されているレンジのゲイン・ファクタ(減衰の逆数)を返します。チャン ネルは x で指定されます。

シンタックス CH<x>:PRObe:GAIN?

例 CH2:PROBE:GAIN?を実行した結果、100.0000E-3 が返された場合、 接続されている 10:1 プローブでは、プローブ入力に 1.0V の電圧が適 用されるごとに、0.1V がチャンネル 2 (BNC) に出力されることを示し ています。

#### **CH<x>:PRObe:ID?**(問い合わせのみ)

このコマンドは問い合わせ専用であり、選択したチャンネルに接続されているプローブのタイプとシ リアル番号を返します。チャンネルは x で指定されます。

シンタックス CH<x>:PRObe:ID?

例 CH2:PROBE:ID?を実行した結果、"B010289";"TIVP1"が返された 場合、チャンネル 2 に接続された TIVP1 プローブのシリアル番号が B010289 であることを示しています。

#### **CH<x>:PRObe:ID:SERnumber?**(問い合わせのみ)

このコマンドは問い合わせ専用であり、選択したチャンネルに接続されているプローブのシリアル番 号を返します。チャンネルは x で指定されます。

注 **:** レベル 0 および 1 のプローブの場合、シリアル番号は"N/A"となります。

シンタックス CH<x>:PRObe:ID:SERnumber?

**例 CH1:PROBE:ID:SERNUMBER?を実行した結果、"B010289"が返され** た場合、チャンネル 1 に接続されたプローブのシリアル番号が B010289 であることを示しています。

#### **CH<x>:PRObe:ID:TYPe?**(問い合わせのみ)

このコマンドは問い合わせ専用であり、選択したチャンネルに接続されているプローブのタイプを返 します。チャンネルは x で指定されます。

シンタックス CH<x>:PRObe:ID:TYPe?

例 CH1:PROBE:ID:TYPE?を実行した結果、"TIVP1"が返された場合、 チャンネル 1 に接続されたプローブのタイプが TIVP1 型であることを 示しています。

# **CH<x>:PRObe:RESistance?**(問い合わせのみ)

このコマンドは問い合わせ専用であり、選択したチャンネルに接続されているプローブの抵抗を返し ます。チャンネルは x で指定されます。

シンタックス CH<x>:PRObe:RESistance?

例 CH2 : PROBE : RESISTANCE?を実行した結果、10 . 00000E+6 が返さ れた場合、チャンネル 2 に接続されたプローブの抵抗が 10MΩ である ことを示しています。この問い合わせは、チップが取り付けられてい る場合にのみ有効なデータを返します。それ以外の場合は"-1.0000"を 返します。

#### **CH<x>:PRObe:SELFCal:State?**(問い合わせのみ)

この問い合わせ専用コマンドは、自己校正の状態(RECOMMENDED、RUNNING、PASSED)を返します。 チャンネルは x で指定されます。

シンタックス CH<x>:PRObe:SELFCal:State?

**例 それは CH1: PRObe: SELFCal: State?を実行した結果、RUNNING が返され** た場合、チャンネル 1 のプローブが現在自己校正を実行中であること を示します。

#### **CH<x>:PRObe:SELFCal**

この問い合わせ専用コマンドは、プローブの自己校正を開始します。チャンネルは x で指定されます。

- シンタックス CH<x>:PRObe:SELFCal EXECUTE
- 例 CH1:PRObe:SELFCal EXECUTE を実行すると、チャンネル 1 のプロ ーブで自己校正を実行します。

### **CH<x>:PRObe:SET**

このコマンドは、指定されたチャンネルのプローブ入力抵抗を設定または問い合わせます。チャンネ ルは x で指定されます。

シンタックス CH<x>:PRObe:SET {"50ohms ON"|"50ohms OFF"} CH<x>:PRObe:SET?

引数 する 引用符の中のテキストは大文字と小文字を区別しません。戻り値の 場合、大文字と小文字の区別は、最後に受信したコマンドと同じにな ります。 "50ohms ON"を実行すると、入力終端(チップが取り付けられてい ない場合)を 50Ω に設定します。 "50ohms OFF"の場合は、50Ω 終端をオフにします。

例 CH6:PRObe:SET "50ohms ON"を実行すると、チャンネル 6 の入力 終端を 50Ω に設定します。 CH6:PRObe:SET?を実行した結果、"50ohms OFF"が返された場合、 チャンネル 6 の入力終端がオフであることを示します。

#### **CH<x>:PRObe:STATus?**(問い合わせのみ)

このコマンドは、プローブの符号なし整数エラー値を問い合わせます。チャンネルは x で指定されま す。

- 条件 フランス 関連するエラー・メッセージをサポートしたプローブが必要です。
- シンタックス CH<x>:PRObe:STATus?
- 戻り値 B0~B15 のバイナリ・エラー・ビットの総和を表す整数値を返します。 エラー・ビットは表示されず、整数値に連結されます。以下、各ビッ トのエラーの一覧です。
	- B0 プローブ無効
	- B1 開口部が開放
	- B2 オーバレンジ
	- B3 プローブ温度がリミットを超過
	- B4 消磁が必要
	- B5 プローブ・チップの欠損
	- B6 プローブ・チップの異常
	- B7 プローブ・チップがサポート外
	- B8 自己校正が必要または推奨(問い合わせでは、10 進数の 256 が 戻される)
	- B9~B15 予約

例 CH4:PROBE:STATus?を実行した結果、2 が返された場合、プローブ の開口部が開いた状態であることを示しています。

#### **CH<x>:PRObe:UNIts?**(問い合わせのみ)

この問い合わせ専用コマンドは、指定されたチャンネルに接続されたプローブの測定単位を記述した 文字列を返します。チャンネルは x で指定されます。

#### シンタックス CH<x>:PRObe:UNIts?

例 CH4:PROBE:UNITS?を実行した結果、"V"が返された場合は、チャン ネル 4 に接続されたプローブの測定単位がボルトであることを示し ています。

#### **CH<x>:PROBECOntrol**

このコマンドは、CH<x>に接続されているプローブのマルチレンジ・プローブ・レンジコントロール・ ポリシーのユーザ設定を設定または問い合わせます。チャンネル番号は x で指定されます。

シンタックス CH<x>:PROBECOntrol {AUTO|MANual} CH<x>:PROBECOntrol?

引数 AUTO: 値を設定します。プローブのレンジは自動計算されます。 MANual:特定のチャンネルに接続されたプローブのさまざまな有効 な値を選択できます。

例 CH2:PROBECONTROL AUTO は値を設定します。プローブのレンジは 自動計算されます。 CH2:PROBECONTROL?を実行した結果、MANUAL が返された場合、チ ャンネル 2 に接続されたプローブについて、さまざまな有効な値を選 択できることを示しています。

#### **CH<x>:PROBEFunc:EXTAtten**

このコマンドは、指定されたチャンネルのスケール・ファクタの乗数として減衰量を指定するのに使 用されます。チャンネルは x で指定されます。

このコマンドの問い合わせ形式では、ユーザが指定した減衰量が返されます。

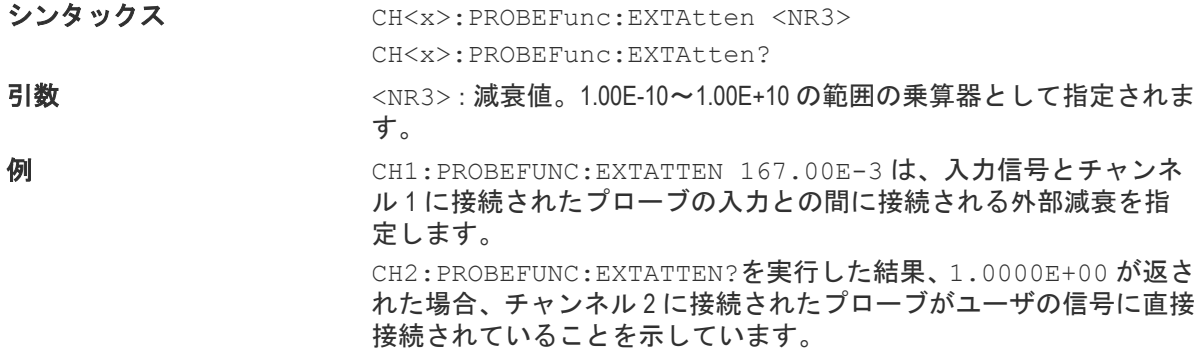

#### **CH<x>:PROBEFunc:EXTDBatten**

このコマンドは、信号と機器の入力チャンネル間の外部減衰器またはゲインの入出力比(デシベル単 位)を設定または問い合わせます。チャンネルは x で指定されます。

このコマンドの問い合わせ形式では、ユーザが指定した減衰量(デシベル単位)が返されます。

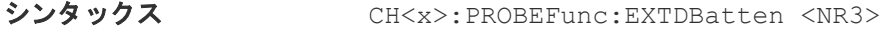

CH<x>:PROBEFunc:EXTDBatten?

引数 <NR3>:減衰値。 -200.00 dB~200.00dB の範囲で指定されます。

例 CH3:PROBEFUNC:EXTDBATTEN 2.5 は、チャンネル 3 に 2.5dB の外 部減衰を指定します。 CH1:PROBEFUNC:EXTDBATTEN?を実行した結果、2.5000E+00 が返

された場合、チャンネル 1 の減衰が 2.5dB であることを示しています。

#### **CH<x>:PROBEFunc:EXTUnits**

このコマンドは、指定したチャンネルの外部減衰器の測定の単位を設定します。チャンネルは x で指 定されます。代替単位が有効になっている場合は、それが使用されます。

CH<x>:PROBEFunc:EXTUnits:STATE コマンドを使用することで、減衰の単位を有効または無効に できます。

シンタックス CH<x>:PROBEFunc:EXTUnits <OString>

CH<x>:PROBEFunc:EXTUnits?

引数 <QString>:指定されたチャンネルの減衰の測定単位を示します。

例 CH4:PROBEFUNC:EXTUNITS "Pascals"は、チャンネル 4 の外部減 衰器の測定の単位を設定します。

CH2:PROBEFUNC:EXTUNITS?を実行した結果、"Pascals"が返され た場合、チャンネル 2 の減衰器の測定の単位がパスカルであることを 示しています。

#### **CH<x>:PROBEFunc:EXTUnits:STATE**

このコマンドは、指定されたチャンネルに対してカスタム・ユニットを設定またはその有効状態を問 い合わせます。チャンネルは x で指定されます。

- シンタックス CH<x>:PROBEFunc:EXTUnits:STATE {ON|OFF|<NR1>} CH<x>:PROBEFunc:EXTUnits:STATE? 引数 **OFF: 外部ユニットをオフにします。** ON:外部ユニットをオンにします。 <NR1> = 0 を指定すると、外部ユニットをオフにします。それ以外の 値では外部ユニットをオンにします。
- 例 CH2:PROBEFunc:EXTUnits:STATE ON は、外部ユニットをオンに します。 CH2:PROBEFunc:EXTUnits:STATE?を実行した結果、0 が返された 場合、指定したチャンネルの外部ユニットがオフであることを示して います。

# **CH<x>:PROBE:DYNAMICRANGE?**(問い合わせのみ)

このコマンドは、選択したチャンネルに接続されているプローブのダイナミック・レンジを返します。 チャンネルは x で指定されます。

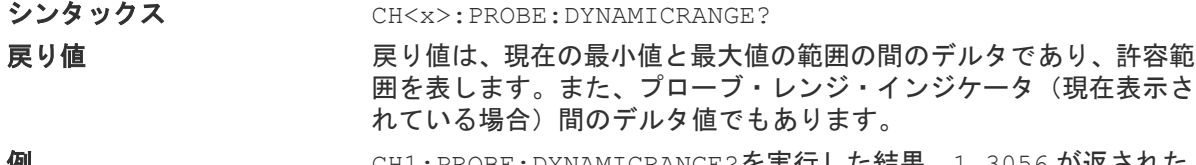

**例** CH1:PROBE:DYNAMICRANGE?を実行した結果、1.3056 が返された 場合、チャンネル 1 に接続されているプローブのダイナミック・レン ジが 1.3056V に設定されていることを示します。

# <span id="page-62-0"></span>索引

# 記号

環境条件 *[27](#page-26-0)* 機種 *[23](#page-22-0)* 曲げ半径 センサ・チップ・ケーブル *[26](#page-25-0)* 光ファイバ・ケーブル *[26](#page-25-0)* 検査記録 *[53](#page-52-0)* 光ファイバ・ケーブル 安全な取り扱い方法 *[26](#page-25-0)* 梱包 *[55](#page-54-0)* 差動入力インピーダンスのグラフ *[42](#page-41-0)* 再梱包 *[55](#page-54-0)* 仕様 *[39](#page-38-0)* 自己校正 AutoZero *[34](#page-33-0)* 要件 *[33](#page-32-0)* 性能検査 検査記録 *[53](#page-52-0)* 必要な機器 *[50](#page-49-0)* 性能検証 システム RMS ノイズ *[51](#page-50-0)* 手順 *[50](#page-49-0)* 製品概要 *[22](#page-21-0)* 測定システムのセットアップ *[51](#page-50-0)* 測定システムの接続 *[31](#page-30-0)* 対応オシロスコープ *[23](#page-22-0)* 伝搬遅延 *[36](#page-35-0)* 電圧対周波数ディレーティングのグラフ *[41](#page-40-0)* 動作要件 *[26](#page-25-0)* 同相除去比 *[41](#page-40-0)* 入力オフセット *[37](#page-36-0)* 入力仕様 *[27](#page-26-0)* 物理仕様 *[42](#page-41-0)* 保証修理サービス *[50](#page-49-0)* 補正ボックス *[22](#page-21-0)* 補正ボックスのボタン メニュー *[35](#page-34-0)* 利用できるサービス *[50](#page-49-0)*

# **C**

CMRR *[41](#page-40-0)*

# **D**

DC CMRR *[41](#page-40-0)*

# **F**

Freescale Kinetis Design Studio *[xiv](#page-13-0)*

# **I**

IAR Embedded Workbench for ARM *[xv](#page-14-0)* Iowegian ScopeIIR *[xv](#page-14-0)* IsoVu *[21](#page-20-0)*

#### **M**

MMCX コネクタ *[22](#page-21-0)*

### **R**

RF 火傷危険区域 *[28](#page-27-0)*

### **T**

TIVP02 型 *[23](#page-22-0)* TIVP05 型 *[23](#page-22-0)* TIVP1 型 *[23](#page-22-0)*

# あ

アクセサリ オプショナル *[24](#page-23-0)* スタンダード *[23](#page-22-0)*, *[24](#page-22-0)*

# え

エラー状態 *[54](#page-53-0)*

# お

オート・レンジ *[36](#page-35-0)* オプショナル・アクセサリ *[24](#page-23-0)*

# け

ケーブル・フラグ *[29](#page-28-0)* ケーブルのお手入れ *[26](#page-25-0)* ケーブルの取り扱い方法 *[26](#page-25-0)*

# す

スクエア・ピン・アダプタ *[32](#page-31-0)* スクエア・ピン・コネクタ *[22](#page-21-0)* スタンダード・アクセサリ *[23](#page-22-0)*, *[24](#page-22-0)*

#### せ

センサ・チップ・ケーブル ラベル *[30](#page-29-0)*

```
センサ・チップ・ケーブル (続く)
  曲げ半径 26
  取り付け 31
  選択の基準 36
センサ・ヘッド
  説明 22
```
# て

デスキュー *[36](#page-35-0)*

# と

トラブルシューティング *[54](#page-53-0)*

# は

はんだ付けピンの取り付け *[48](#page-47-0)* はんだ付け補助器具 *[48](#page-47-0)*

# ふ

プローブ・チップ・アダプタの取り付け *[47](#page-46-0)* プローブ・チップ用三脚 *[46](#page-45-0)* ブロック図 *[45](#page-44-0)*

# め

メニュー・ボタン *[35](#page-34-0)*

# ゆ

ユーザ・サービス *[50](#page-49-0)*

# れ

レーザ基準 *[21](#page-20-0)*